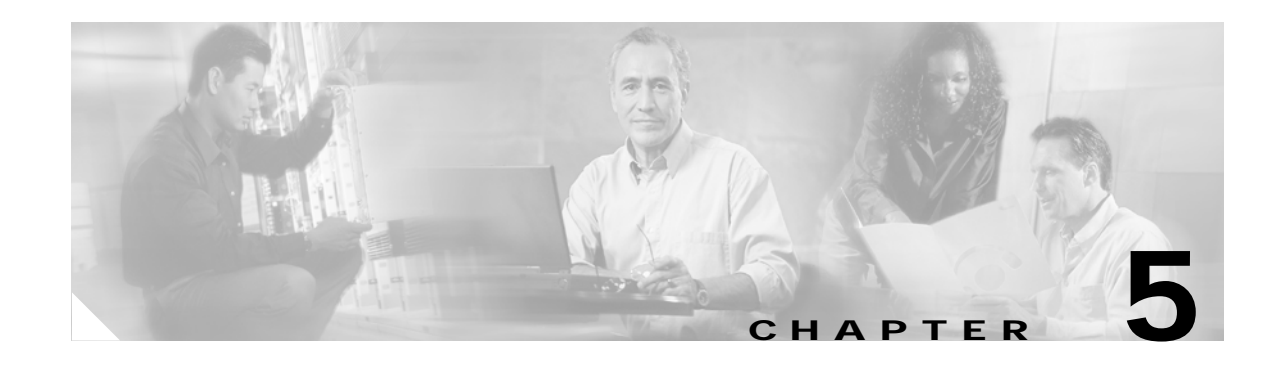

# **Troubleshooting the System**

This chapter contains troubleshooting information for various functions of your Cisco uBR7100 series CMTS, and includes the following sections:

- **•** ["Using a Cable Modem at the Headend to Verify Downstream Signals" section on page 5-1](#page-0-0)
- **•** ["Managing Cable Modems on the HFC Network" section on page 5-2](#page-1-0)
- **•** ["Polling Cable Modems" section on page 5-15](#page-14-0)
- **•** ["Understanding Show Command Responses" section on page 5-17](#page-16-0)
- **•** ["Troubleshooting Cable Flap Lists" section on page 5-31](#page-30-0)
- **•** ["Performing Amplitude Averaging" section on page 5-42](#page-41-0)
- **•** ["Setting Downstream Test Signals" section on page 5-44](#page-43-0)
- **•** ["Pinging Unresponsive Cable Modems" section on page 5-46](#page-45-0)
- **•** ["Using the Cable Monitor Feature" section on page 5-46](#page-45-1)
- **•** ["Using Cable Interface debug Commands" section on page 5-48](#page-47-0)

# <span id="page-0-0"></span>**Using a Cable Modem at the Headend to Verify Downstream Signals**

You can use a Cisco uBR924 cable access router to verify the downstream signal originating from a Cisco uBR7100 series universal broadband router. Be sure you configure the Cisco uBR924 according to DOCSIS cable modem practices. To verify the downstream signal from a Cisco uBR7100 series universal broadband router using a Cisco uBR924, follow the procedure below:

- **Step 1** After the Cisco uBR924 is operational and you have an input signal between 0 and +5 dBmV, enter the **show controller c0 tuner** command.
- **Step 2** Scan the output for the value corresponding to the signal to noise (SNR) estimate variable. If this value is at least 35 dB, you have an optimized signal. If the value is less than 34 dB, adjust the upconverter at the cable headend.

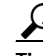

Tip The SNR estimate for a cable modem installed at a headend should be between 35 and 39 dB. Although the exact value displayed will vary from cable modem to cable modem, values collected on the same cable modem from measurement to measurement will be consistent. Maximizing SNR optimizes cable modem reliability and service quality.

Г

# <span id="page-1-0"></span>**Managing Cable Modems on the HFC Network**

To manage cable modems connected to the network, perform the following tasks as appropriate:

- **•** ["Configuring Sync Message Interval" section on page 5-2](#page-1-1)
- **•** ["Activating Cable Modem Authentication" section on page 5-3](#page-2-0)
- **•** ["Activating Cable Modem Upstream Address Verification" section on page 5-3](#page-2-1)
- **•** ["Configuring Dynamic Contention Algorithms \(Cable Insertion Interval, Range, and Data](#page-3-0)  [Backoffs\)" section on page 5-4](#page-3-0)
- **•** ["Configuring the Dynamic Map Advance Algorithm" section on page 5-5](#page-4-0)
- **•** ["Configuring Per Modem Filters" section on page 5-6](#page-5-0)
- **•** ["Configuring the Maximum Number of Hosts Attached to a Cable Modem" section on page 5-7](#page-6-0)
- **•** ["Configuring Cable Modem Registration Timeout" section on page 5-8](#page-7-0)
- **•** ["Clearing Cable Modem Reset" section on page 5-8](#page-7-1)
- **•** ["Clearing Cable Modem Counters" section on page 5-9](#page-8-0)
- **•** ["Configuring Traffic Shaping" section on page 5-9](#page-8-1)
- **•** ["Configuring Spectrum Management" section on page 5-11](#page-10-0)

**Caution** Cisco recommends using default values for most commands. Default settings are adequate for most systems.

## <span id="page-1-1"></span>**Configuring Sync Message Interval**

To specify the sync message interval between successive sync message transmissions from the Cisco uBR7100 series CMTS, use the following command in cable interface configuration mode.

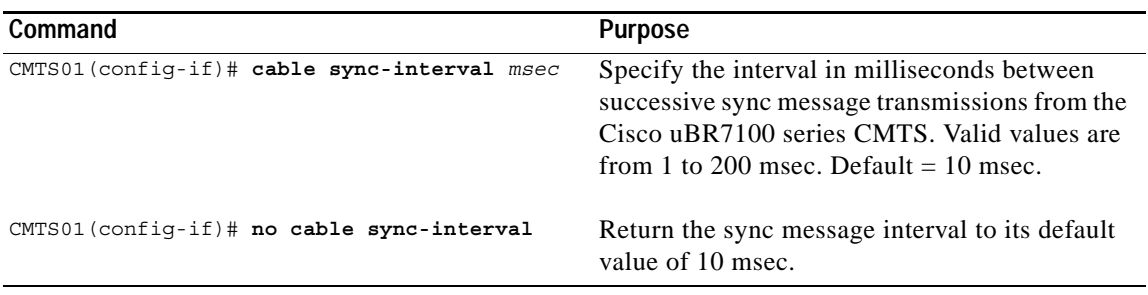

#### **Verifying Sync Message Interval**

To determine if a sync message interval is configured, enter the **show running-config** command and look for the cable interface configuration information. If the sync message interval is deactivated or reset to its default value, the no sync interval command line appears in the output.

## <span id="page-2-0"></span>**Activating Cable Modem Authentication**

The Cisco uBR7100 series CMTS can be configured to require all cable modems to return a known text string to register with the CMTS and gain access to the network. The text string can be from 1 to 80 characters in length. To activate cable modem authentication, use the following command in cable interface configuration mode.

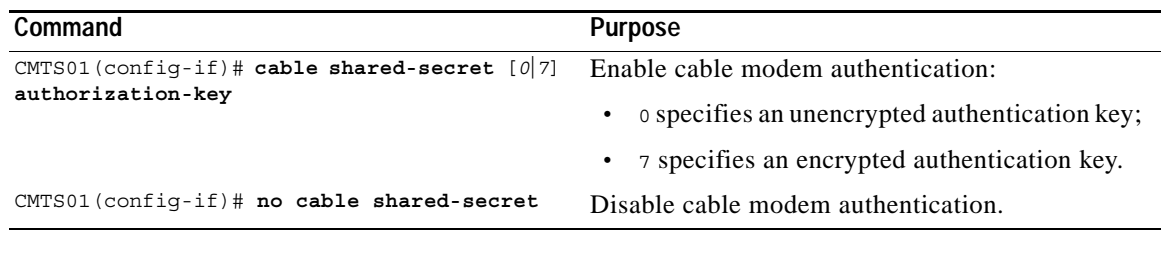

Be sure you enter the correct slot and port number in the cable interface configuration mode. Verify that the cable modem is using BPI and that it is assigned to a QoS with privacy active. Verify that the cable interface configuration file contains a matching key.

#### **Verifying Cable Modem Authentication**

To determine if cable modem authentication is activated or deactivated, enter the **more system:running-config** command and look for the cable interface configuration information. If cable modem authentication is deactivated, it appears in this output as no cable secret-shared.

# <span id="page-2-1"></span>**Activating Cable Modem Upstream Address Verification**

Cable modem upstream address verification ensures that only cable modems that have received DHCP leases through the Cisco uBR7100 series CMTS can access the HFC network. The Cisco uBR7100 series CMTS discards all packets received from or for hosts that have not received DHCP-assigned addresses.

To activate cable modem upstream address verification, use the following cable interface configuration command.

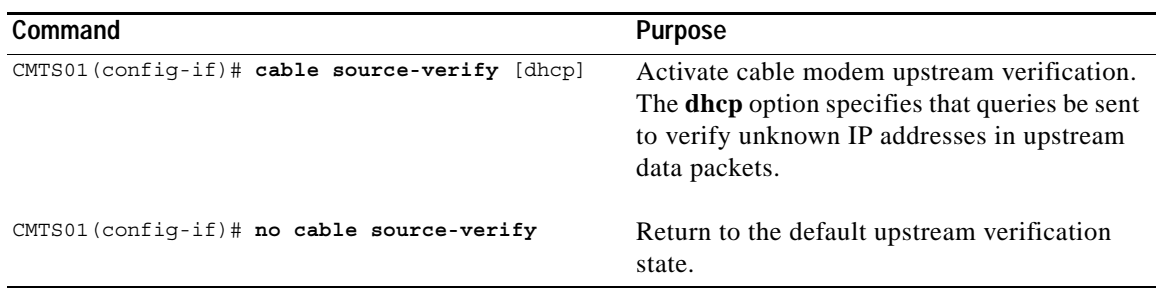

#### **Verifying Cable Modem Upstream Address Verification**

To determine if cable modem upstream verification is activated or deactivated, enter the **more system:running-config** command and look for the no cable source-verify notation in the cable interface configuration information.

Be sure you enter the correct slot and port number when you enter the cable interface configuration mode.

**Note** If the Cisco uBR7100 series router is reloaded or the ARP table is cleared, all hosts on the network will be forced to release and renew their IP addresses. Some systems might require restarting if the IP protocol stack is unable to renew using a broadcast IP address.

# <span id="page-3-0"></span>**Configuring Dynamic Contention Algorithms (Cable Insertion Interval, Range, and Data Backoffs)**

The Cisco uBR7100 series software includes:

- **•** Algorithm that dynamically controls the rate of upstream contention slots —initial ranging and bandwidth requests.
- **•** Algorithm that varies backoff parameters CMs use within each of the initial ranging and bandwidth request upstream contention subchannels.

These algorithms control the capacity of the contention subchannel and how efficiently a given contention subchannel capacity is utilized.

In high contention mode, the Cisco uBR7100 series MAC scheduler uses collision statistics and sustains a high frequency of initial ranging slots until it detects a steady ranging state. The CMTS dynamically varies the frequency of initial ranging slots using the data grant utilization on the upstream channels. The CMTS trades upstream bandwidth between data grants and initial ranging slots. The CMTS autodetects a high collision state and switches to low insertion interval mode after a steady state is achieved where few collisions occur.

The CMTS is careful when monitoring the ranging channel health to revert to a steady state. In steady state mode, data grants—grant utilization—receive preference over initial ranging slots.

Although the binary exponential backoff algorithm operates in a distributed fashion at different CMs, the CMTS provides centralized control for the backoff algorithm. To achieve this, it remotely monitors traffic load—the backlog developing on the contention channel—and then varies the backoff start and end specified in the MAPs for that upstream channel. This ensures colliding CMs are properly randomized in time.

The following cable interface commands are available to configure the dynamic contention algorithms:

- [**no**] **cable insertion-interval** [*automatic* [*Imin* [*Imax*]]] | [*msecs*]
- [**no**] **cable upstream** *port num* **range-backoff** [*automatic*] | [*start end*]
- [**no**] **cable upstream** *port num* **data-backoff** [*automatic*] | [*start end*]

System defaults are to have dynamic ranging interval enabled, dynamic ranging backoff enabled, and fixed data backoffs for each upstream of a cable interface.

The default automatic insertion interval setting enables the Cisco automatic initial ranging period algorithm where lower and upper default values of 50 msecs and 2 secs are used. The default automatic range-backoff enables the dynamic backoff algorithm.

To deviate from system defaults when modifying the dynamic contention algorithm, use one of the following commands in cable interface configuration mode.

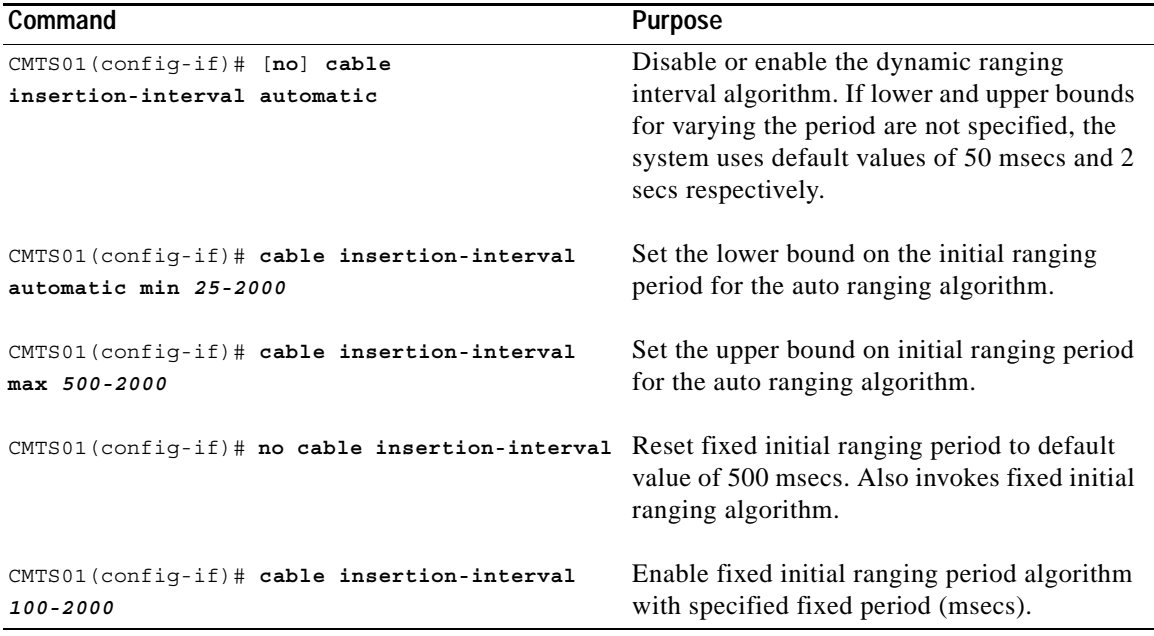

### <span id="page-4-0"></span>**Configuring the Dynamic Map Advance Algorithm**

A CMTS administrator can enhance the upstream throughput from a cable modem connected to the Cisco uBR7100 series CMTS. The system employs a new algorithm that automatically tunes the lookahead time in MAPs based on several input parameters for the corresponding upstream channel. The use of dynamic/optimal lookahead time in MAPs significantly improves the per-modem upstream throughput.

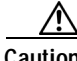

**Caution** Only a trained CMTS administrator should adjust these values.

To configure the dynamic map advance algorithm, use the following command in cable interface configuration mode.

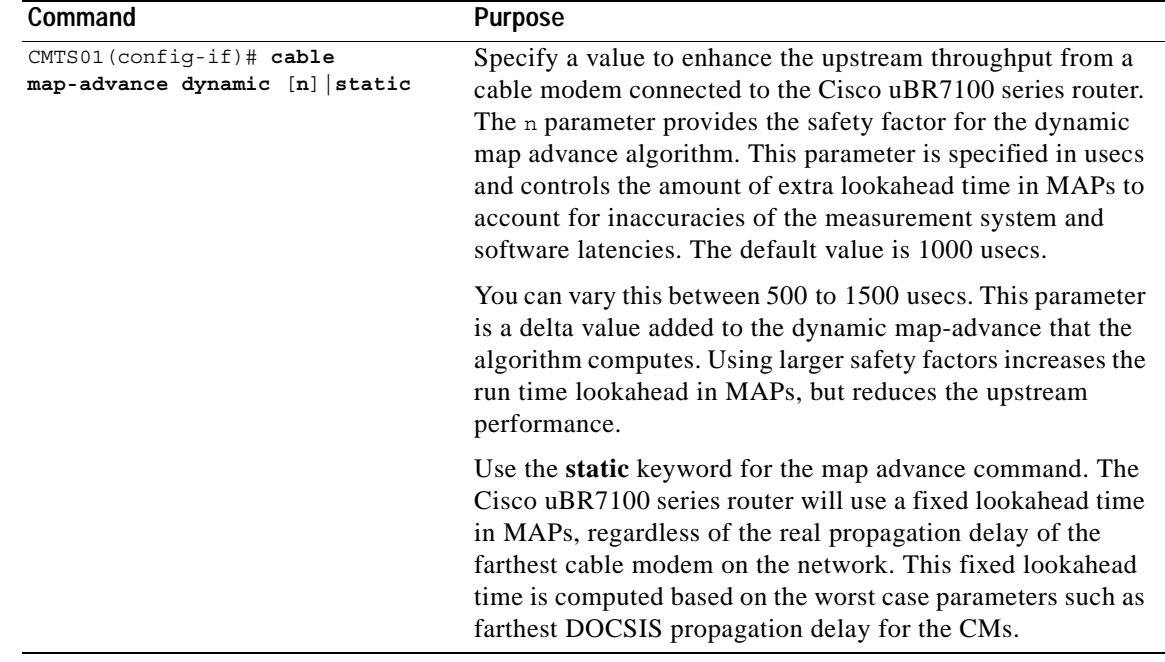

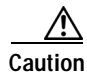

**Caution** Cisco recommends if you are adjusting the dynamic map advance algorithm that you do not reduce the safety factor below the default value of 1000 usecs in a production network, until you are confident that the reduced safety factor suffices for your deployment. The default value is chosen to be a safe operating point for the algorithm.

## <span id="page-5-0"></span>**Configuring Per Modem Filters**

You can configure the Cisco uBR7100 series router to filter incoming packets from individual hosts or cable modems based on the source Media Access Controller (MAC) or Internet Protocol (IP) address. Definition of filters follows standard Cisco IOS configuration practices for access lists and groups.

To configure per modem filters, use the following commands in cable interface configuration mode.

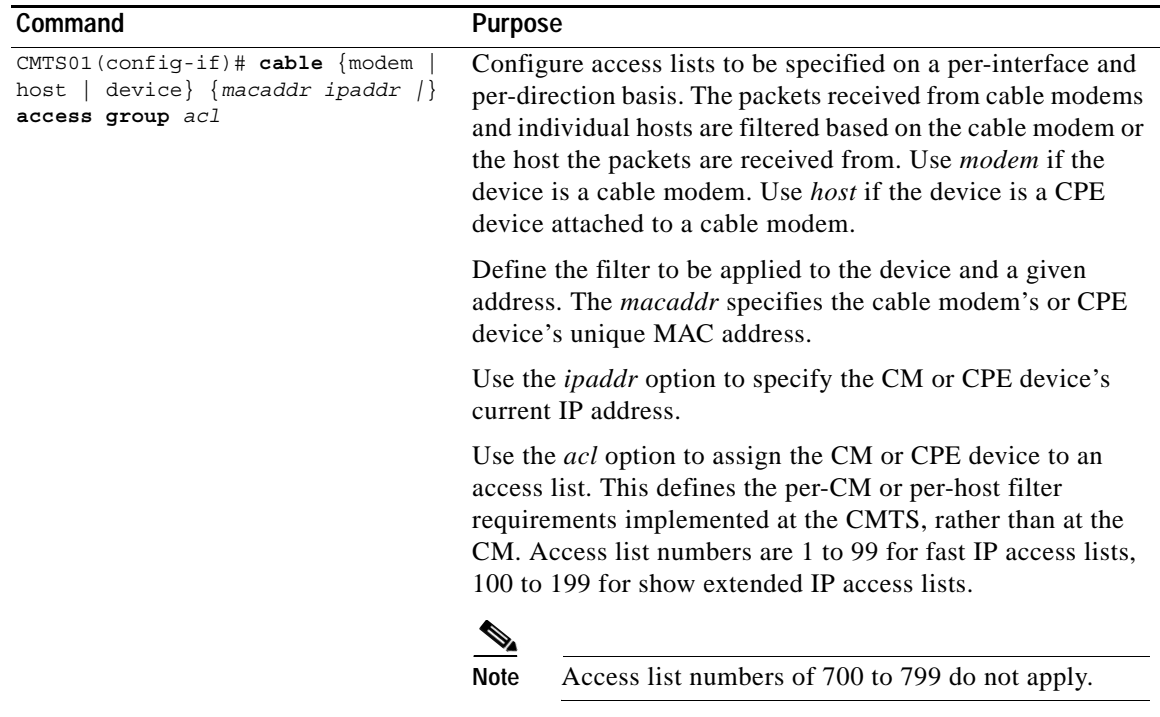

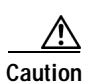

**Caution** The system applies filters after the cable modem registers with the CMTS. Filter definitions are not saved across system reboots and must be applied each time a CM registers.

The software supports traps to alert CMTS administrators on CMs going offline or back online. This is a typical registration and login procedure:

- **1.** The CM registers with the Cisco uBR7100 series CMTS.
- **2.** The Cisco uBR7100 series CMTS sends traps to management systems in use for the network.
- **3.** The management system sets per modem filters using SNMP or *rsh.*
- **4.** The user logs in at the server.
- **5.** The login server obtains required modem and CPE information from the Cisco uBR7100 series CMTS.
- **6.** The login server sets per-CPE filter in the Cisco uBR7100 series CMTS. The per-CPE filter overrides the per modem filter settings.
- **7.** If the CM goes offline for less than 24 hours, filters that have been defined using the Cisco uBR7100 series CMTS remain active. If a CM stays offline for more than 24 hours, the filter settings are reset.
- **8.** If the user logs out or the login server detects that the user is not online, the login server sets default filters for the CM or the CPE device.

### <span id="page-6-0"></span>**Configuring the Maximum Number of Hosts Attached to a Cable Modem**

To specify the maximum number of hosts that can be attached to a subscriber's cable modem, use the following command in cable interface configuration mode.

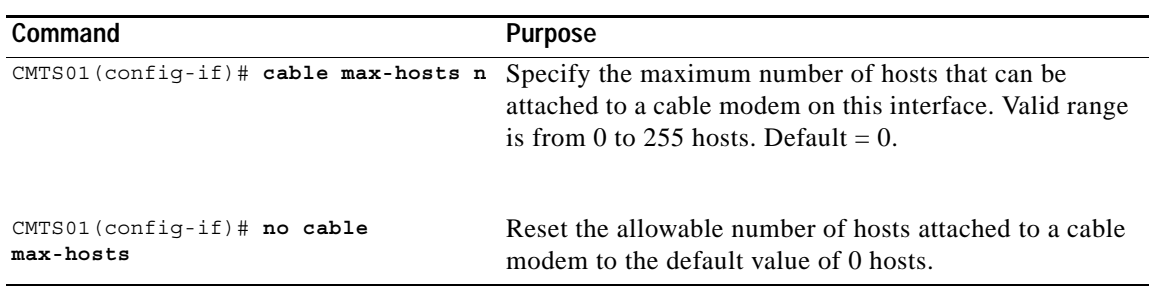

### <span id="page-7-0"></span>**Configuring Cable Modem Registration Timeout**

By default, registered cable modems that have no upstream activity for three minutes are timed out and disconnected from the Cisco uBR7100 series CMTS. This timeout interval can be decreased to 2 minutes or increased up to 60 minutes.

To specify the registration timeout interval for cable modems connected to the Cisco uBR7100 series CMTS, use the following command in cable interface configuration mode.

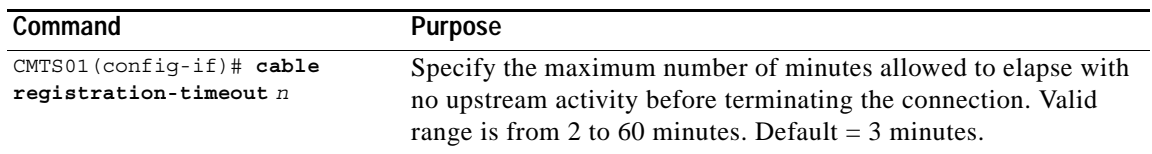

# <span id="page-7-1"></span>**Clearing Cable Modem Reset**

To remove a single cable modem (or all cable modems) from the station maintenance list and reset the cable modem (or all cable modems) on the network, use one of the following commands in cable interface configuration mode.

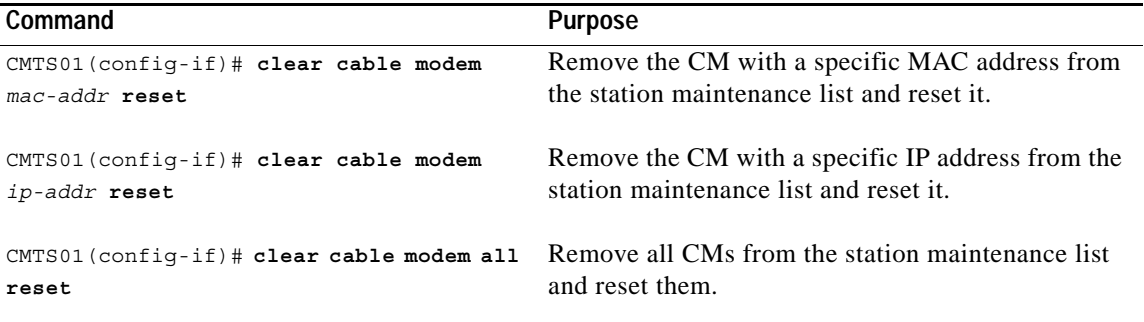

#### **Verifying Clear Cable Modem Reset**

To determine if the **clear cable modem reset** command has removed a cable modem from the station maintenance list and forced it to start a reset sequence, enter the **show cable modem** command.

 $\mathcal{L}$ 

**Tip** Be sure you entered the correct cable modem IP address or MAC address when you typed the **clear cable modem reset** command. It might take up to 30 seconds for the cable modem to start the reset sequence.

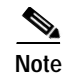

**Note** The **clear cable modem reset** command is useful if an SNMP manager is not available, or if the cable modem is unable to obtain an IP address or respond to SNMP messages.

### <span id="page-8-0"></span>**Clearing Cable Modem Counters**

To clear the counters for the cable modem(s) in the station maintenance list, use one of the following commands in cable interface configuration mode.

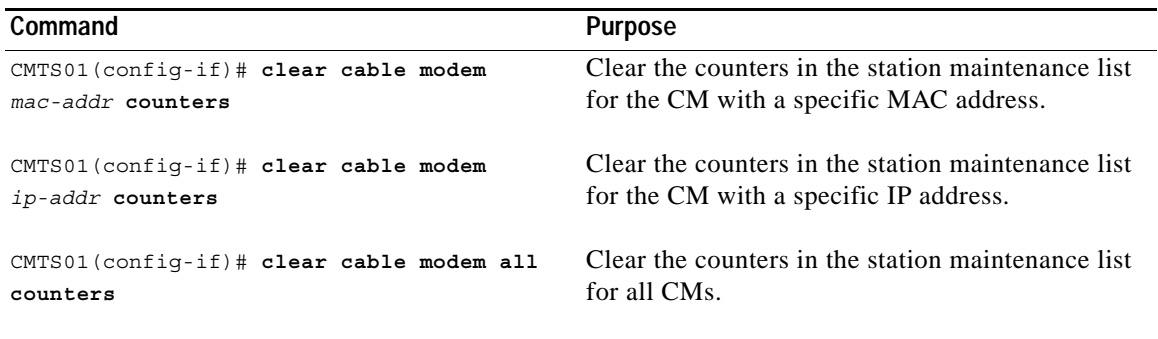

#### **Verifying Clear Cable Modem Counters**

To determine if the counters in the station maintenance list are cleared, enter one of the **following** commands. The station maintenance list counter is 0.

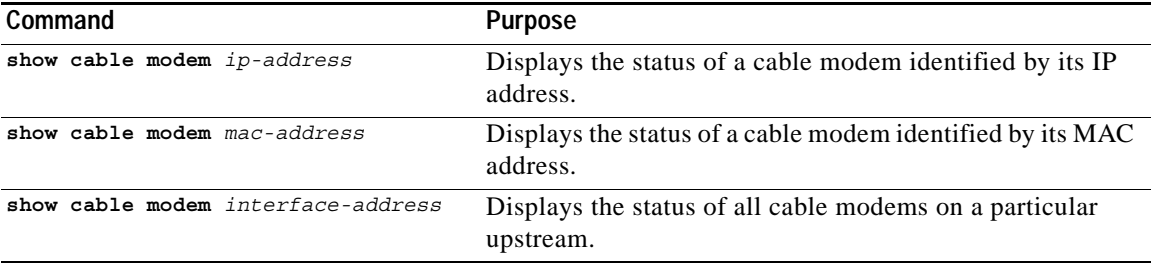

## <span id="page-8-1"></span>**Configuring Traffic Shaping**

#### **Configuring Downstream Rate Limiting and Shaping**

To configure downstream rate limiting or shape downstream traffic, use the following command in cable interface configuration mode.

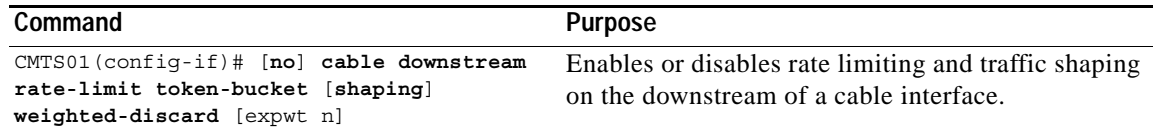

You can use this command in the following ways:

- **•** To enable rate limiting on the given downstream port using the token bucket policing algorithm, enter the **cable downstream rate-limit token-bucket** command.
- **•** To enable rate limiting on the given downstream port using the token bucket policing algorithm with traffic shaping, enter the **cable downstream rate-limit token-bucket shaping** command.
- **•** To enable rate limiting on the given downstream port using the token bucket policing algorithm with a specific traffic shaping time granularity, enter the **cable downstream rate-limit token-bucket shaping granularity 8** command. Acceptable values are 1, 2, 4, 8, or 16 msecs.
- **•** To enable rate limiting on the given downstream port using the token bucket policing algorithm with a specific maximum traffic shaping buffering delay, enter the **cable downstream rate-limit token-bucket shaping granularity 8** command. Acceptable values are 128, 256, 512, or 1028 msecs.
- **•** To remove rate limiting on the given downstream port, enter the **cable downstream rate-limit token-bucket** command.
- **•** To enable rate limiting on the given downstream port using a weighted packet discard policing algorithm, and to assign a weight for the exponential moving average of loss rate value, enter the **cable downstream rate-limit weighted-discard 3** command. Acceptable values are 1, 2, 3, or 4.

#### **Configuring Upstream Rate Limiting and Shaping**

You can rate limit and shape traffic on a DOCSIS upstream channel. This delays the scheduling of the upstream packet, which in turn causes the packet to be buffered on the cable CPE device, instead of being dropped. This allows the user's TCP/IP stack to pace the application traffic appropriately and approach throughput commensurate with the subscriber's defined QoS levels.

To configure upstream rate limiting and shaping, use the following command in cable interface configuration mode.

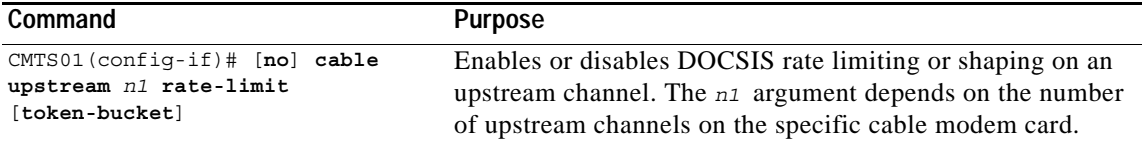

The software supports:

- **•** Generic calendar queuing routines
- **•** New token bucket policing function
- **•** Grant shaping application of the calendar queues
- **•** Upstream rate shaping option to the token bucket keyword
- **•** A default state change from 1 second burst policing to token bucket with shaping

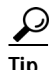

**Tip** Upstream grant shaping is per CM (SID). Shaping can be enabled or disabled for the token bucket algorithm.

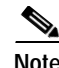

**Note** Before the introduction of this feature, the CMTS would drop bandwidth requests from a CM it detected as exceeding its configured peak upstream rate. Such request dropping affects the throughput performance of IP-based protocols such as FTP, TCP, and SMTP. With this feature, the CMTS can shape (buffer) the grants for a CM that is exceeding its upstream rate, rather than dropping the bandwidth requests.

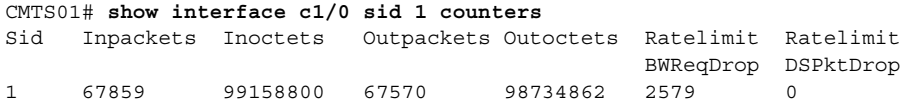

### <span id="page-10-0"></span>**Configuring Spectrum Management**

#### **Combining Blind Strategies and Time Scheduled Spectrum Management**

Cisco uBR7100 series software supports combined blind and time scheduled spectrum management:

- **•** Using blind spectrum management, the number of lost station management messages exceeding a configured threshold (default = 10) initiates an upstream channel frequency reassignment. The Cisco uBR7100 series software moves all CMs on the upstream port by sending UCD messages that contain the next frequency and input power level defined in the spectrum management group. The frequency change occurs rapidly without data loss and with minimal latency.
- Using time scheduled spectrum management, the upstream channel frequency reassignment process is initiated at a configured time of day or week.

With combined blind and time scheduled strategies, blind hop tables are given the capability for time-variant configuration. The frequency or subband list can change with time. Blind frequency hop is performed within the spectrum specified to be currently available. An example follows:

```
uBR(config)# cable spectrum-group 2 time Mon 09:00:00 frequency 10000000
uBR(config)# cable spectrum-group 2 time Tue 09:05:00 delete frequency 10000000
uBR(config)# cable spectrum-group 2 time Tue 09:00:00 frequency 5000000
uBR(config)# cable spectrum-group 4 time Fri 09:00:00 band 15000000 25000000
uBR(config)# cable spectrum-group 4 time Sat 09:00:00 delete band 15000000 25000000
```
#### **Using Guided Frequency Hop**

Using guided frequency hop, the upstream channel frequency is reassigned if a threshold number or percentage of CMs suddenly go offline. You can adjust the thresholds and assign explicit frequencies or frequency subbands and associated input power levels in the unified spectrum group table. The Cisco uBR7100 series CMTS locates the defined channel or a suitable channel and moves all CMs on the upstream port.

The following example shows that the Cisco uBR7100 series can force the CTMS to change the upstream to another frequency before the CMTS sends a message to increase output power levels. You can configure the frequency hop table so that the next entry has the same frequency, but a different power level:

```
uBR(config)# cable spectrum-group 2 frequency 20000000
uBR(config)# cable spectrum-group 2 frequency 20000000 2
uBR(config)# cable spectrum-group 2 frequency 20000000 -2
uBR(config)# cable spectrum-group 2 frequency 22000000
uBR(config)# cable spectrum-group 2 frequency 22000000 2
```
 $\mathbf I$ 

#### uBR(config)# **cable spectrum-group 2 frequency 22000000 3**

The order of the configuration commands defines the order which frequency or power level is changed. There is always a single allocation set per spectrum group, listing the currently available bands. In the case of a shared spectrum group, there is also a single free set and "in-use" set because there is a single RF domain. Otherwise, there are free and in-use sets for each upstream port because each upstream port has its own RF domain.

Sample output:

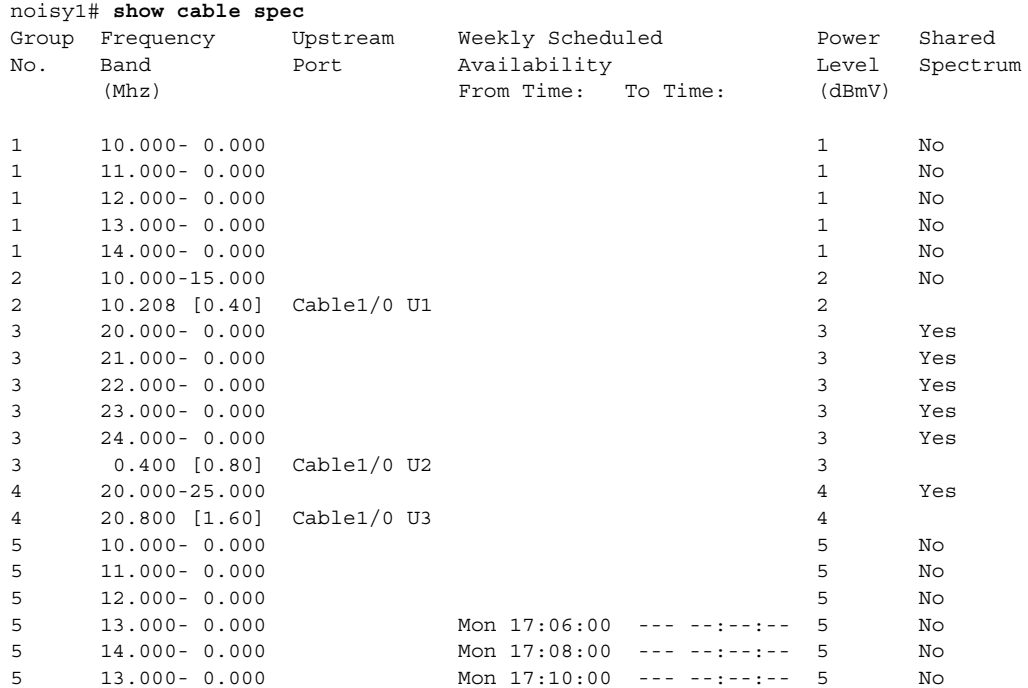

To display information about a specific interface or upstream port, enter the **show cable hop** *cable-if* [**upstream** *portnum*] command. Information lines describe the frequency hop status of an upstream port.

| <b>Field</b>         | <b>Description</b>                                                                                                    |  |
|----------------------|----------------------------------------------------------------------------------------------------|--|
| <b>Upstream Port</b> | The upstream port for this information line                                                                                              |  |
| <b>Port Status</b>   | Show "down" if frequency is unassigned, "admindown" if the port is<br>shutdown, or the center frequency of the channel if the port is up |  |
| Poll Rate            | The rate station maintenance polls are generated (msec)                                                                                  |  |
| Missed Poll Count    | The number of missing polls                                                                                                    |  |
| Min Poll Sample      | The number of polls in the sample                                                                                                    |  |
| Missed Poll Pcnt     | The ratio of missing polls to the number of polls displayed as a percentage                                                              |  |
| Hop Thres Pent       | The level that the missed poll percentage must exceed to trigger a frequency<br>hop expressed as a percentage                            |  |
| Hop Period           | The maximum rate which frequency hopping will occur (seconds)                                                                            |  |

*Table 5-1 show cable hop Command Parameters*

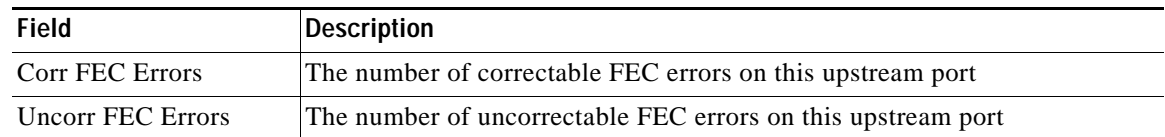

#### *Table 5-1 show cable hop Command Parameters (continued)*

#### Sample output:

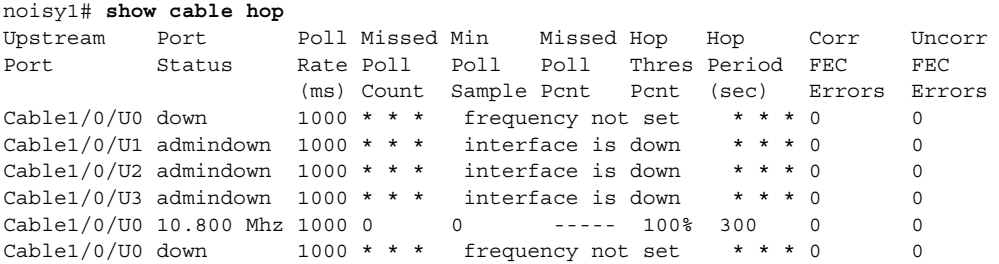

#### **Spectrum Management Debug and Test Commands**

To enable display of frequency hopping debugging messages, enter:

debug cable freqhop

To enable display of spectrum management debugging messages, enter:

debug cable specmgmt

This command also enables display of channel width list and offer list for the **show cable spectrum-group** command.

To force a frequency hop decision on the port or ports, enter:

**test cable hop** *cable-if* [*upstream portnum*]

#### **show cable hop Command**

You can use the following command to obtain specific upstream interface information:

**show cable hop** *cable-if* [**upstream** *portnum*]

*Table 5-2 show cable hop Command Parameter Descriptions*

| <b>Field</b>      | <b>Description</b>                                                                                                    |
|-------------------|----------------------------------------------------------------------------------------------------|
| Upstream Port     | Upstream port for this information line                                                                                                   |
| Port Status       | Shows "down" if frequency is unassigned, "admindown" if the port is<br>shutdown, or the center frequency of the channel if the port is up |
| Poll Rate         | Rate that station maintenance polls are generated (msec)                                                                                  |
| Missed Poll Count | Number of missing polls                                                                                                    |
| Min Poll Sample   | Number of polls in the sample                                                                                                    |
| Missed Poll Pont  | Ratio of missing polls to the number of polls expressed as a percentage                                                                   |

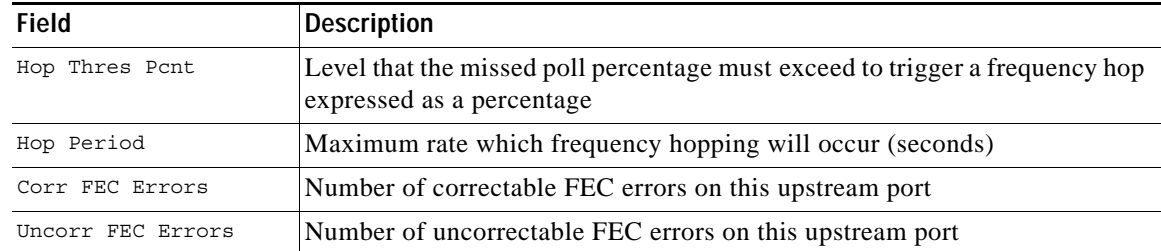

#### *Table 5-2 show cable hop Command Parameter Descriptions*

#### noisy1# **show cable hop**

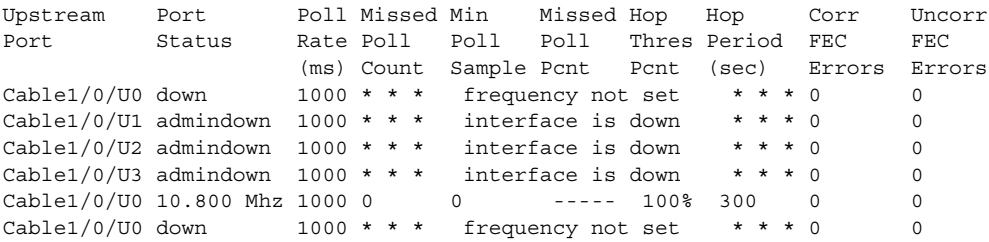

You can use the following command to obtain specific upstream interface information:

**show cable hop** *cable-if* [**upstream** *portnum*]

*Table 5-3 Upstream Port Field Parameter Descriptions*

| <b>Field</b>      | <b>Description</b>                                                                                                    |
|-------------------|----------------------------------------------------------------------------------------------------|
| Upstream Port     | Upstream port for this information line                                                                                                   |
| Port Status       | Shows "down" if frequency is unassigned, "admindown" if the port is<br>shutdown, or the center frequency of the channel if the port is up |
| Poll Rate         | Rate that station maintenance polls are generated (msec)                                                                                  |
| Missed Poll Count | Number of missing polls                                                                                                    |
| Min Poll Sample   | Number of polls in the sample                                                                                                    |
| Missed Poll Pcnt  | Ratio of missing polls to the number of polls expressed as a percentage                                                                   |
| Hop Thres Pcnt    | Level that the missed poll percentage must exceed to trigger a frequency hop<br>expressed as a percentage                                 |
| Hop Period        | Maximum rate at which frequency hopping will occur (seconds)                                                                              |
| Corr FEC Errors   | Number of correctable FEC errors on this upstream port                                                                                    |
| Uncorr FEC Errors | Number of uncorrectable FEC errors on this upstream port                                                                                  |

#### Sample output:

#### noisy1# **show cable hop**

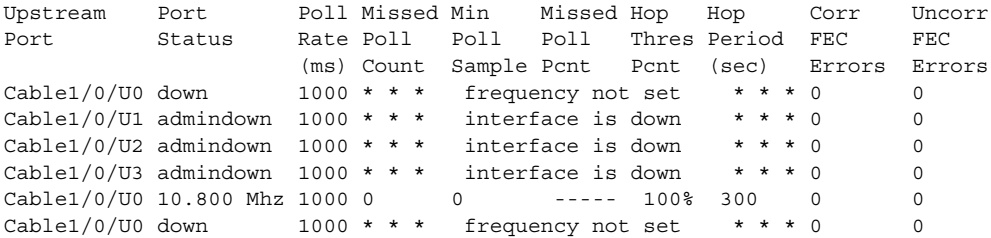

#### **Debug and Test Commands**

To enable display of frequency hopping debugging messages, enter:

debug cable freqhop

To enable display of spectrum management debugging messages, enter:

debug cable specmgmt

To force a frequency hop decision on the port or ports, enter:

**test cable hop** *cable-if* I *portnum*

# <span id="page-14-0"></span>**Polling Cable Modems**

You can obtain operating statistics and determine the state of CMs on the network. The Cisco uBR7100 series CMTS supports polling of CMs to obtain parameter and status information on an ongoing basis. The following Cisco IOS commands have been added to support the feature:

- **• cable modem remote** configures the router for the polling interval; the **no** version of this command disables the status polling.
- **• show cable modem remote-query** displays the collected information: downstream receive power level, downstream signal to noise ratio, upstream power level, micro reflection in dB.

The Cisco uBR7100 series CMTS polls CMs on the network and caches the state information on the CMTS, allowing administrators to use SNMP to manage the system.

This section describes how you can enable this. See the following configuration tasks:

- **•** ["Enabling SNMP" section on page 5-15](#page-14-1) (required)
- **•** ["Configuring Remote Modem Monitoring" section on page 5-15](#page-14-2) (required)

#### <span id="page-14-1"></span>**Enabling SNMP**

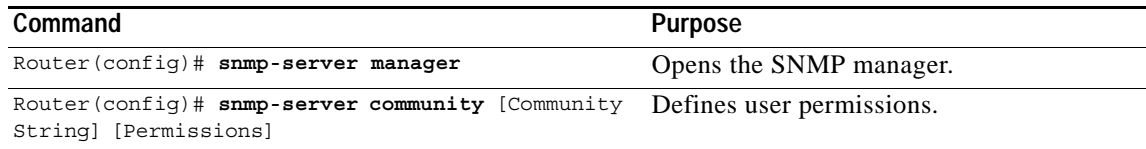

#### <span id="page-14-2"></span>**Configuring Remote Modem Monitoring**

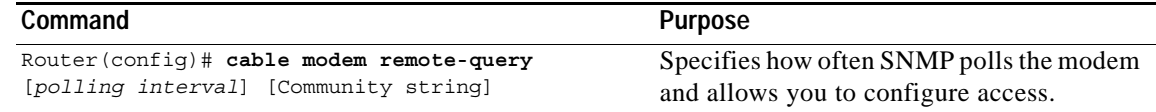

#### **Verifying Remote Query Information**

To display information from a queried modem, enter the **show cable modem remote-query** command.

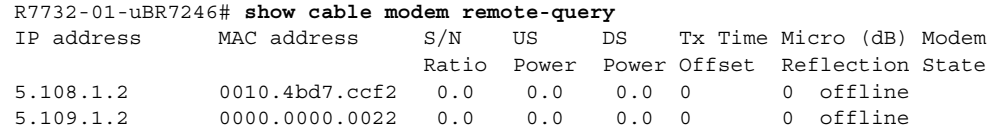

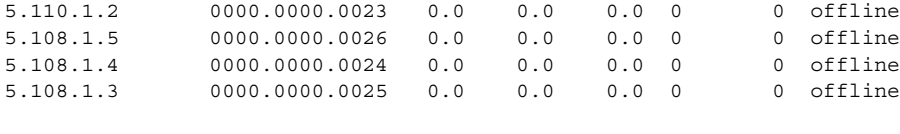

```
\mathcal{L}% _{G}
```
**Tip** To display debugging information, enter the **debug cable remote-query** command.

See the following for an example **debug** message of a successful poll of a CM:

```
Router# debug cable remote-query
remote-query debugging is on
.
For IP address 209.165.200.223
Nov 10 15:56:50.241: docsIfSignalQualityEntry.5.4 = 380
Nov 10 15:56:50.241: docsIfMibObjects.2.2.1.3.2 = 360
Nov 10 15:56:50.245: docsIfDownstreamChannelEntry.6.4 = -30
Nov 10 15:56:50.245: docsIfUpstreamChannelEntry.6.3 = 12422
Nov 10 15:56:50.249: docsIfSignalQualityEntry.6.4 = 0
Nov 10 15:56:50.477:
```
See the following for an example **debug** message when the waiting queue at the CMTS is empty:

SNMP proxy exec got event, but queue is empty

See the following for an example **debug** message when you try to modify the polling interval or community string while polling in is progress:

Community string if modified will not be reflected

$$
\underbrace{\blacklozenge}
$$

**Note** The polling interval is changed. To change the community string, you must reconfigure the **snmp-server community** command with the new community string.

#### **Monitoring and Maintaining Remote Querying**

Use the following **show** commands to gather status information about the specified modems.

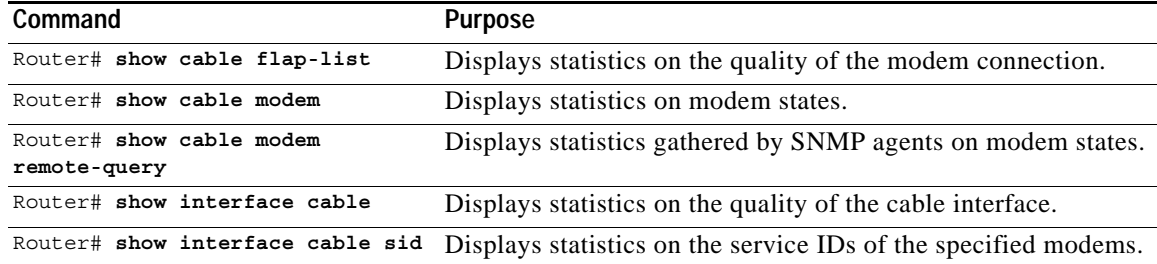

# <span id="page-16-0"></span>**Understanding Show Command Responses**

### **General show Commands**

Key **show** commands include:

- **• show cable modem**
- **• show interface cable**
- **• show cable qos profile**
- **• show cable modulation profile**
- **• show cable spectrum-group**

Additional or changed **show** commands include the following:

- **•** The **show cable qos** command shows **cable qos-profile** *n* command, where the optional argument *n* can be used to display a specific profile.
- **•** The **show int cx/y sid** command displays more complete Service ID (SID) status information.
- **•** The **show cable modem** command displays a list of options for a single modem to be specified by entering either the RF CPE device IP address or MAC address:
	- **–** SNR information for each CM on each interface
	- **–** summary display of the total number of modems connected for each upstream channel
	- **–** total number of registered and unregistered modems for the specified interface or upstream
	- **–** total number of offline modems for the specified interface or upstream and status for each offline modem before it went offline
- **•** The **show cable burst-profile** command has been removed. Its functions have been incorporated into the **show cable modulation-profile** command, which now includes an added option number that displays the modulation profile number.
- **•** The **show cable flap-list** and **show cable modem** commands indicate when the Cisco uBR7100 series CMTS has detected an unstable return path for a particular modem and has compensated with a power adjustment. An asterisk (\*) appears in the power adjustment field for a modem when a power adjustment has been made; an exclamation point appears when the modem has reached its maximum power transmit level and cannot increase its power level any further.
- **•** The **show controller upstream** command is enhanced to display the following information on cable interfaces:
	- **–** Upstream channel utilization in minislots
	- **–** Contention slots
	- **–** Initial ranging slots
	- **–** Minislots lost due to the MAP interrupt being too late

You can also limit your search for modem status to specific cable interfaces.

#### **show cable modem Command**

The **show cable modem** command includes all DOCSIS states, and other useful troubleshooting information such as last received upstream RF power level and maximum number of provisioned customer premises equipment.

**Note** DOCSIS CMs are required to pass through successive states during registration and provisioning. Using this information, you can isolate why a CM is offline or unavailable.

Specific added information includes the downstream receive power ratio, downstream SNR, upstream and downstream power levels, transmit timing offset, and micro reflections in decibels.

For each upstream channel, you can obtain the following information:

- **•** Total number of modem(s)
- **•** Number of active modem(s)
- **•** Number of registered modem(s)
- **•** Number of unregistered modem(s)
- **•** Number of offline modem(s)
- **•** Time the modem(s) went offline
- **•** Status before the modem(s) went offline
- **•** Receive power before the modem(s) went offline

Sample **show cable modem** command output follows:

```
Router# show cable modem
```
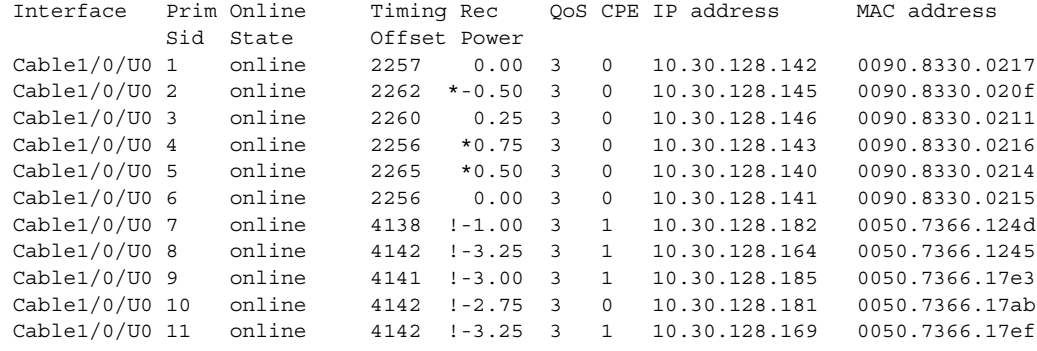

The output from the **show cable modem** command indicates when the Cisco uBR7100 series CMTS has detected an unstable return path for a particular CM and has compensated with a power adjustment. An asterisk (\*) in the power adjustment field for a CM indicates that a power adjustment has been made. An exclamation point (!) indicates that the CM has reached its maximum power transmit level and cannot increase its power level any further.

Columns are described below:

- **•** prim Sid column reveals the primary (lifeline) service identifier assigned to the CM.
- **•** SID column is the service identifier.
- **•** Online State column reveals the state of the modem; values include:
	- **–** offline—CM considered offline.
- **–** offline time—the time the CM went offline; the format is the same as other **show cable modem** commands (month, day, time, and year).
- **–** init (r1)—CM sent initial ranging.
- **–** init (r2)—CM is ranging.
- **–** init (rc)—CM ranging complete.
- **–** init (d)—Dhcp request received.
- **–** init (i)—Dhcp reply received; IP address assigned.
- **–** init (o)—Option file transfer started.
- **–** init (t)—TOD exchange started.
- **–** online—CM registered, enabled for data.
- **–** online(d)—CM registered, but network access for the cable modem is disabled.
- **–** online(pk)—CM registered, BPI enabled and KEK assigned.
- online(pt)—CM registered, BPI enabled and TEK assigned.
- **–** reject (m)—CM did attempt to register; registration was refused due to bad MIC.
- **–** reject (c)—CM did attempt to register; registration was refused due to bad COS.
- **–** reject (pk)—KEK modem key assignment rejected.
- **–** reject (pt)—TEK modem key assignment rejected.
- **•** Rec Power column contains the nominal receive power in decibels for this SID.

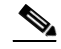

**Note** An asterisk (\*) means that the noise power adjustment method is active for this modem. An exclamation point (!) means that the modem has reached its maximum transmit power.

- The QoS column contains the service class assigned to the modem.
- The CPE column identifies the number of devices behind the modem.
- **•** The Max CPE column identifies the maximum number of devices configured for the modem.
- **•** The IP address reveals the modem's IP address.
- The MAC address reveals the modem's MAC address.
- **•** The Concatenation column reveals if concatenation is enabled (yes) or disabled (no).
- **•** The Rx SNR column reveals the SNR ratio level in dBmV as perceived by the CM.

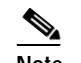

**Note** This parameter is only meaningful for CMs. A CMTS returns a zero.

- **•** The S/N Ratio column provides values for remote-queried modems.
- **•** The US Power column reveals the transmit power level for the upstream channel in dBmV.
- **•** The DS Power column reveals the received power level at the downstream modem in dBmV.

# $\overline{\mathscr{C}}$

**Note** If the power level measurement is not supported, set this parameter to zero. Also, if the interface is down, this value will be the CMTS-configured value, the most current CM value, or zero.

- The Tx Timing Offset shows the current round trip time at the CM. The value is used to synchronize upstream transmission to the CMTS and is measured in units of 6.25 microseconds.
- **•** The Micro (dB) Reflection column is the total microreflections including in-channel response as perceived on this interface, measured in Dbc below the signal level.

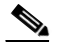

**Note** The value is not assumed to return an absolutely accurate value, but gives a rough indication of microreflections received on this interface.

- **•** The Offline Time column reveals when a modem went offline.
- **•** The Previous State column reveals the modem's status prior to going offline.
- **•** The Rx Power column reveals the last receive power measurement for a modem that is offline before it went offline.
- **•** SM Exhaust Count reveals the number of times the CMTS declared that modem offline. The modem can be marked offline for various reasons. Refer to the ["show cable modem maintenance Command"](#page-20-0)  [section on page 5-21.](#page-20-0)

See the following sample for detailed output of the **show cable modem** command:

Router# **show cable modem detail**

| Interface   | SID          | MAC address      | Max CPE | Concatenation Rx SNR |       |
|-------------|--------------|------------------|---------|----------------------|-------|
| Cable1/0/U0 | 1            | 0090.8330.0215   | 3       | yes                  |       |
| Cable1/0/U0 | 2            | 0090.8330.0213   | 3       | yes                  |       |
| Cable1/0/U0 | 3            | 0090.8330.0214   | 3       | yes                  |       |
| Cable1/0/U0 | 4            | 0090.8330.0217   | 3       | yes                  |       |
| Cable1/0/U0 | 5            | 0090.8330.020f   | 3       | yes                  |       |
| Cable1/0/U0 | 6            | 0050.7366.17e3   | 3       | no                   |       |
| Cable1/0/U0 | 7            | 0090.8330.0211   | 3       | yes                  |       |
| Cable1/0/U0 | 8            | 0050.7366.17af   | 3       | no                   |       |
| Cable1/0/U0 | 9            | 0090.8330.0216   | 3       | yes                  |       |
| Cable1/0/U0 | 10           | 0050.7366.1801   | 3       | no                   |       |
| Cable1/0/U0 | 11           | 0050.7366.124d 3 |         | no                   |       |
| Cable1/0/U0 | 12           | 0050.7366.1241   | 3       | no                   |       |
| Cable1/0/U0 | 13           | 0050.7366.17db   | 3       | no                   |       |
| Cable1/0/U0 | 14           | 0050.7366.1239   | 3       | no                   |       |
| Cable1/0/U0 | 15           | 0050.7366.17ab   | -3      | no                   |       |
| Cable1/0/U0 | $\mathbf{1}$ | 0050.7366.1db1   | 3       | no                   | 26.50 |
| Cable1/0/U1 | 2            | 0050.7318.e97f   | 3       | no                   | 23.87 |
| Cable1/0/U1 | 3            | 0050.7318.e965   | 3       | no                   | 23.85 |
| Cable1/0/U0 | 4            | 0050.7318.e931   | 3       | no                   | 26.72 |
| Cable1/0/U1 | 5            | 0050.7318.e92d 3 |         | no                   | 23.31 |
| Cable1/0/U1 | 6            | 0050.7318.e97b   | 3       | no                   | 23.85 |
| Cable1/0/U0 | 7            | 0050.7366.1d8d 3 |         | no                   | 26.88 |
| Cable1/0/U0 | 8            | 0050.7318.e953   | 3       | no                   | 26.54 |
| Cable1/0/UI | 9            | 0050.7366.1d9d 3 |         | no                   | 23.72 |
| Cable1/0/U1 | 10           | 0050.7318.e96b   | 3       | no                   | 23.79 |
| Cable1/0/U1 | 11           | 0050.7366.1d95   | 3       | no                   | 23.82 |
| Cable1/0/U0 | 12           | 0050.7318.e93f   | -3      | no                   | 26.26 |
| Cable1/0/U1 | 13           | 0050.7318.e96d 3 |         | no                   | 23.51 |
| Cable1/0/U0 | 14           | 0050.7318.e941 3 |         | no                   | 26.69 |
| Cable1/0/U0 | 15           | 0050.7366.1dcd 3 |         | no                   | 26.94 |
| Cable1/0/U1 | 16           | 0050.7318.e939   | 3       | no                   | 23.98 |
| Cable1/0/U0 | 17           | 0050.7366.1d8f   | 3       | no                   | 27.13 |
| Cable1/0/U0 | 18           | 0050.7302.3da3   | 3       | no                   | 26.58 |
| Cable1/0/U0 | 19           | 0050.7318.e93b   | 3       | no                   | 26.49 |
| Cable1/0/U0 | 20           | 0050.7318.e901   | 3       | no                   | 26.68 |
| Cable1/0/U1 | 21           | 0050.7366.1dbb   | 3       | no                   | 23.45 |
| Cable1/0/U0 | 22           | 0050.7318.e957   | 3       | no                   | 26.35 |

**Cisco uBR7100 Series Universal Broadband Router Software Configuration Guide**

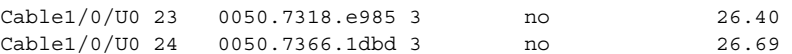

#### Router# **show cable modem cable 1/0 upstream 0**

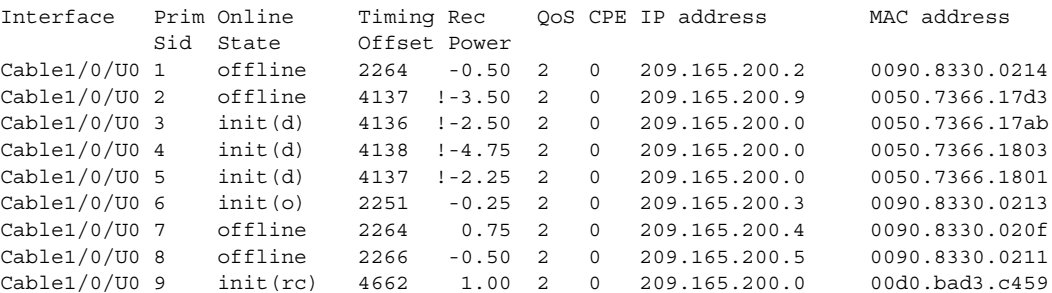

#### Router# **show cable modem cable 1/0 upstream 0 unregistered**

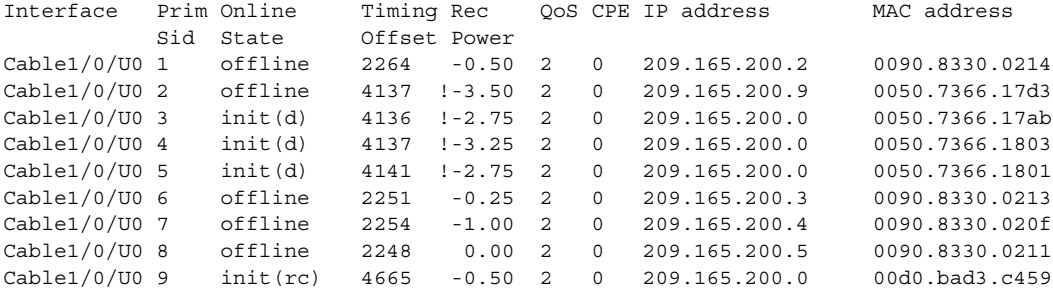

Router# **show cable modem cable 1/0 upstream 0 offline**

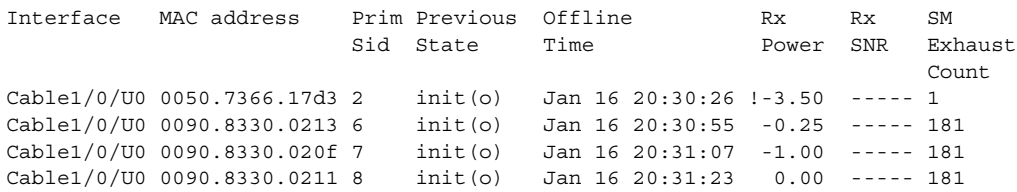

#### <span id="page-20-0"></span>**show cable modem maintenance Command**

When a cable modem is detected to be offline by the CMTS—no reply after 16 retries of station maintenance requests—the cable modem is marked offline. Besides marking the cable modem and SID state offline, the SID is removed immediately from the CMTS ranging list, and an aging timer is started to cleanup the SID completely if the cable modem does not attempt to come online within the next 24 hours.

Output fields are described below:

- The SM Exhausted Count value refers to the number of times a cable modem was dropped because it did not reply to station maintenance requests. A CM is removed from the station maintenance list after 16 times of periodic ranging opportunity without seeing the RNG\_REQ from the modem.
- **•** The SM Aborted Count value refers to the number of times the CM was dropped because its operational parameters were unacceptable. This includes such reasons as the power level is outside the acceptable range, or the timing offset keeps changing. The respective times in the command output indicate when this happened.

Following is a response to the **show cable modem maintenance** command:

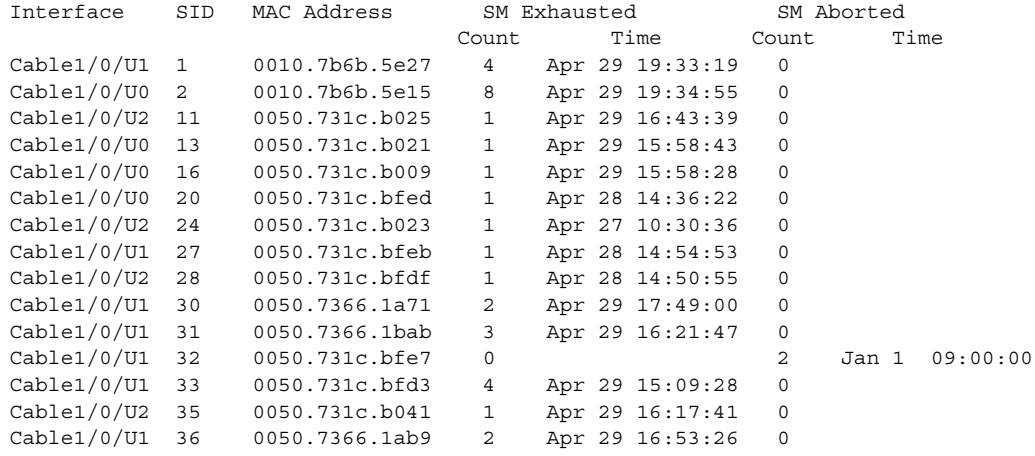

#### uBR7100# **show cable modem maintenance**

#### **show interface cable Command**

To display cable interface information, use the **show interface cable** privileged EXEC command:

**show interface cable** *slot/port* [*downstream | upstream*]

Router# **show interface cable 1/0**

See the following sample **show interface cable** command output for a cable modem located in slot 1/port 0:

```
Cable1/0 is up, line protocol is up
  Hardware is BCM3210 FPGA, address is 00e0.1e5f.7a60 (bia 00e0.1e5f.7a60)
   Internet address is 1.1.1.3/24
  MTU 1500 bytes, BW 27000 Kbit, DLY 1000 usec, rely 255/255, load 1/255
   Encapsulation, loopback not set, keepalive not set
  ARP type: ARPA, ARP Timeout 04:00:00
  Last input 4d07h, output 00:00:00, output hang never
   Last clearing of "show interface" counters never
   Queuing strategy: fifo
  Output queue 0/40, 0 drops; input queue 0/75, 0 drops
   5 minute input rate 0 bits/sec, 0 packets/sec
   5 minute output rate 0 bits/sec, 0 packets/sec
       10908 packets input, 855000 bytes, 0 no buffer
       Received 3699 broadcasts, 0 runts, 0 giants, 0 throttles
       3 input errors, 3 CRC, 0 frame, 0 overrun, 0 ignored, 0 abort
       5412 packets output, 646488 bytes, 0 underruns
       0 output errors, 0 collisions, 13082 interface resets
       0 output buffer failures, 0 output buffers swapped out
```
**Note** The **show interface upstream** command is enhanced to display details on the MAC scheduler state for an upstream port. Refer to the ["Enhanced show interface upstream output Command" section on](#page-26-0)  [page 5-27](#page-26-0).

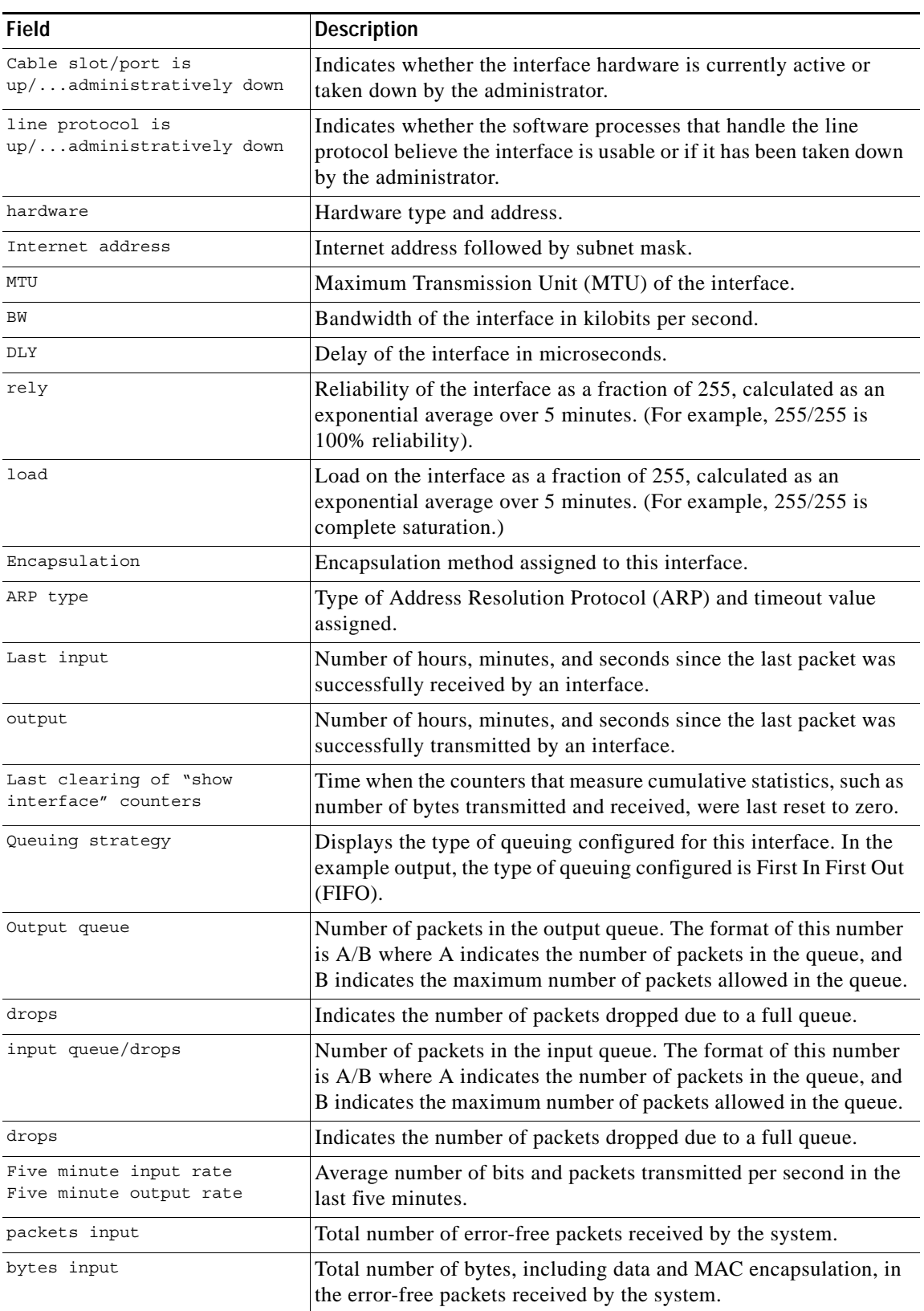

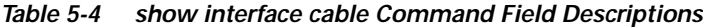

| <b>Field</b>              | <b>Description</b>                                                                                                    |  |
|---------------------------|----------------------------------------------------------------------------------------------------|--|
| no buffer                 | Number of received packets discarded because there was no buffer<br>space in the main system.                                                                                                |  |
| Received broadcast        | Total number of broadcast or multicast packets received by the<br>interface.                                                                                                    |  |
| runts                     | Number of packets that are discarded because they are smaller than<br>the medium's minimum packet size.                                                                                      |  |
| qiants                    | Number of packets that are discarded because they exceed the<br>medium's maximum packet size.                                                                                                |  |
| input errors              | Includes runts, giants, no buffers, CRC, frame, overrun, and<br>ignored counts.                                                                                                    |  |
| CRC                       | Indicates the number of times the cyclic redundancy checksum<br>generated by the originating LAN station or far-end device does<br>not match the checksum calculated from the data received. |  |
| frame                     | Number of packets received incorrectly (with a CRC error and a<br>non-integer number of octets).                                                                                             |  |
| overrun                   | Number of times the receiver hardware was unable to forward<br>received data to a hardware buffer because the input rate exceeded<br>the receiver's ability to handle the data.              |  |
| ignored                   | Number of received packets ignored by the interface because the<br>interface hardware ran low on internal buffers.                                                                           |  |
| packets output            | Total number of messages transmitted by the system.                                                                                                    |  |
| bytes                     | Total number of bytes, including data and MAC encapsulation,<br>transmitted by the system.                                                                                                   |  |
| underruns                 | Number of times the transmitter ran faster than the receiving device<br>could handle.                                                                                                    |  |
| output errors             | Sum of all errors that prevented the final transmission of packets<br>out of the interface being examined.                                                                                   |  |
| interface resets          | Number of times an interface has been completely reset.                                                                                                    |  |
| output buffer failures    | Number of times the output buffer has failed.                                                                                                    |  |
| output buffer swapped out | Number of times the output buffer has been swapped out.                                                                                                    |  |

*Table 5-4 show interface cable Command Field Descriptions (continued)*

See the following sample output for the downstream cable interface from the **show interface cable downstream** command:

```
Router# show interface cable 1/0 downstream
```

```
Cable1/0: Downstream is up
   111947771 packets output, 1579682655 bytes, 0 discarded
   0 output errors
```

| Field                                     | <b>Description</b>                                                                            |
|-------------------------------------------|-----------------------------------------------------------------------------------------------|
| Cable                                     | Indicates the location of the downstream interface.                                           |
| Downstream is up/administratively<br>down | Indicates the administrative state of the interface.                                          |
| packets output                            | Total number of packets transmitted out of this interface.                                    |
| bytes                                     | Total number of bytes transmitted out of this interface.                                      |
| discarded                                 | Total number of packets discarded.                                                            |
| output errors                             | Sum of all errors that prevented downstream<br>transmission of packets out of this interface. |

*Table 5-5 show interface cable downstream Command Field Descriptions*

See the following sample output for the upstream cable interface for upstream cable interface 0 from the **show interface cable upstream** command:

```
Router# show interface cable 1/0 upstream 0
```

```
Cable1/0: Upstream 0 is up
   Received 16873 broadcasts, 0 multicasts, 73310 unicasts
   0 discards, 89053 errors, 0 unknown protocol
   90183 packets input, 1 uncorrectable
   89042 noise, 0 microreflections
   Total Modems On This Upstream Channel : 8 (4 active)
   Default MAC scheduler
   Queue[Rng Polls] 0/20, fifo queuing, 0 drops
   Queue[Cont Mslots] 0/104, fifo queuing, 0 drops
   Queue[CIR Grants] 0/20, fair queuing, 0 drops
   Queue[BE Grants] 0/30, fair queuing, 0 drops
   Queue[Grant Shpr] 0/30, calendar queuing, 0 drops
   Reserved slot table currently has 0 CBR entries
   Req IEs 134469315, Req/Data IEs 0
   Init Mtn IEs 385879, Stn Mtn IEs 131059
   Long Grant IEs 10766, Short Grant IEs 15895
   Avg upstream channel utilization : 1%
   Avg percent contention slots : 97%
   Avg percent initial ranging slots : 0%
   Avg percent minislots lost on late MAPs : 0%
   Total channel bw reserved 0 bps
   CIR admission control not enforced
   Current minislot count : 6676390 Flag: 0
   Scheduled minislot count : 6676545 Flag: 0
```
[Table 5-6](#page-24-0) describes the fields shown in the **show interface cable upstream** display.

| <b>Field</b>                                  | <b>Description</b>                                                       |  |
|-----------------------------------------------|--------------------------------------------------------------------------|--|
| Cable                                         | Indicates the location of the upstream interface.                        |  |
| Upstream is<br>$up/$ administratively<br>down | Indicates the administrative state of the upstream interface.            |  |
| Received broadcasts                           | Number of broadcast packets received through this upstream<br>interface. |  |
| multicasts                                    | Number of multicast packets received through this upstream interface.    |  |

<span id="page-24-0"></span>*Table 5-6 show interface cable upstream Command Field Descriptions*

| <b>Field</b>                                    | <b>Description</b>                                                                                                    |  |
|-------------------------------------------------|----------------------------------------------------------------------------------------------------|--|
| unicasts                                        | Number of unicast packets received through this interface.                                                                                                    |  |
| discards                                        | Number of packets discarded by this interface.                                                                                                    |  |
| errors                                          | Sum of all errors that prevented upstream transmission of packets<br>through this interface.                                                                                                    |  |
| unknown protocol                                | Number of packets received that were generated using a protocol<br>unknown to the Cisco uBR7100 series.                                                                                                    |  |
| packets input                                   | Number of packets received through this upstream interface that were<br>free from errors.                                                                                                    |  |
| corrected                                       | Number of error packets received through this upstream interface that<br>were corrected.                                                                                                    |  |
| uncorrectable                                   | Number of error packets received through this upstream interface that<br>could not be corrected.                                                                                                    |  |
| noise                                           | Number of upstream packets corrupted by line noise.                                                                                                    |  |
| microreflections                                | Number of upstream packets corrupted by microreflections.                                                                                                    |  |
| Guaranteed-rate service<br>queue depth          | Number of bandwidth requests queued up in the Guarantee-rate<br>queue. This queue is only available to modems that have a reserved<br>minimum upstream rate in their class of service.                                                                                                    |  |
| Best-effort service queue<br>depth              | Number of bandwidth requests queued up in the Best-effort queue.<br>This queue is available to all modems that do not have any reserved<br>rate on the upstream.                                                                                                    |  |
| Total Modems On This<br>Upstream Channel        | Number of cable modems currently sharing this upstream channel.<br>This field also shows how many of these modems are active.                                                                                                    |  |
| Current Total Bandwidth<br>Reserved             | Total amount of bandwidth reserved by all modems sharing this<br>upstream channel that require bandwidth reservation. The class of<br>service for these modems specifies some nonzero value for the<br>guaranteed-upstream rate. When one of these modems is admitted on<br>the upstream, this field value is incremented by this<br>guaranteed-upstream rate value.                             |  |
| CIR admission control                           | Indicates the status of admission control on the upstream channel                                                                                                    |  |
| (formerly: Current<br>Admission Control Status) | ENFORCED status allows users to enable admission control on a per<br>port basis. This controls how limited bandwidth is allocated. NOT<br>ENFORCED status indicates that there is no admission control. Every<br>modem that registers with a class of service specifying a minimum<br>upstream rate is admitted by the CMTS regardless of how much<br>aggregate bandwidth is actually available. |  |
|                                                 | Users enable admission control by using the admission control CLI.                                                                                                    |  |
| Default MAC scheduler                           | Indicates the status of the MAC scheduler as being in default mode as<br>opposed to Automated Test Procedure (ATP).                                                                                                    |  |
| Queue [Rng Polls]                               | The MAC scheduler queue showing the number of ranging polls.                                                                                                    |  |
| Queue [Cont Mslos]                              | The MAC scheduler queue showing the number of forced contention<br>request slots in MAPS.                                                                                                    |  |

*Table 5-6 show interface cable upstream Command Field Descriptions (continued)*

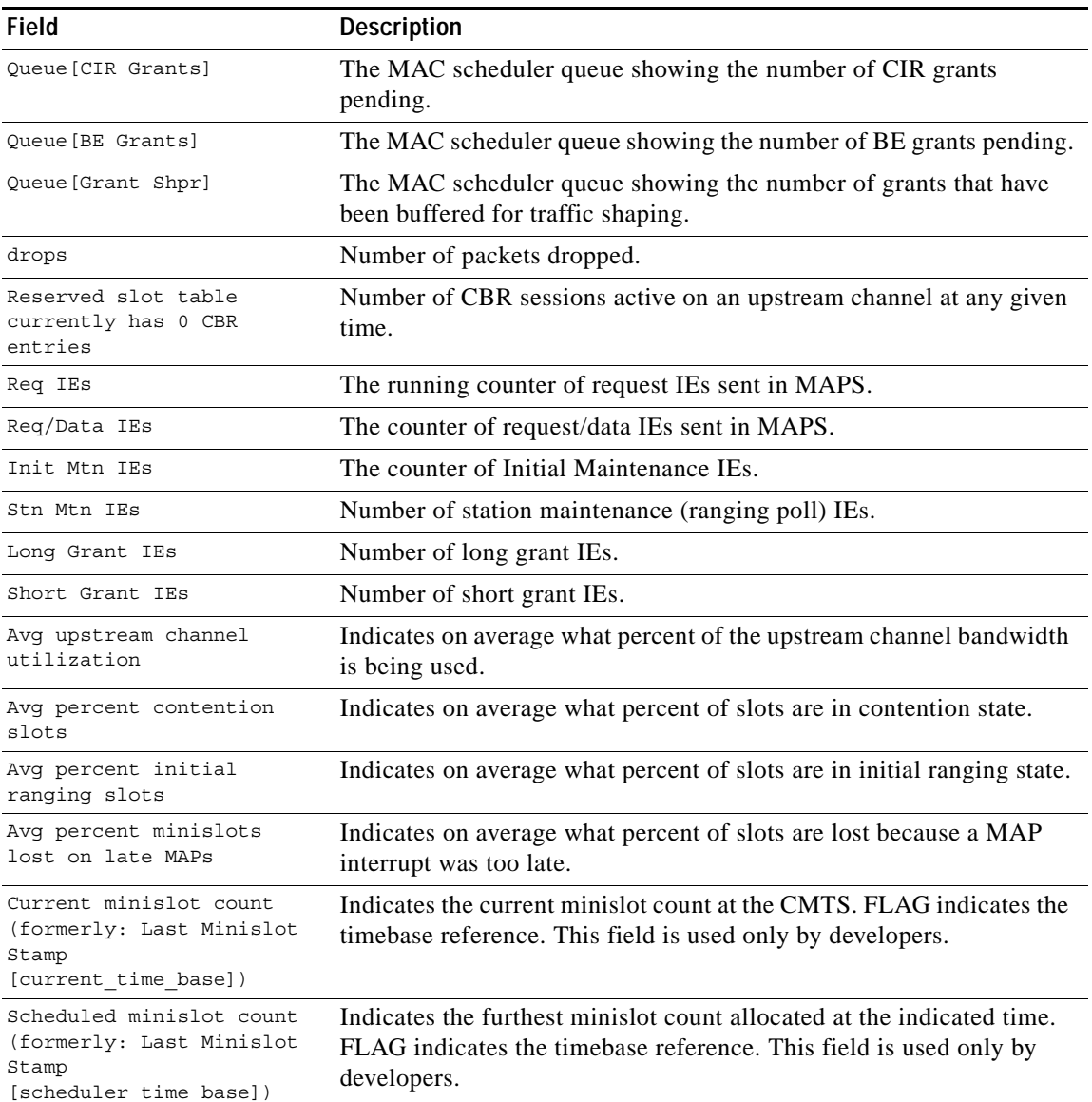

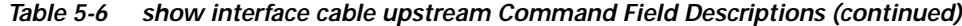

#### <span id="page-26-0"></span>**Enhanced show interface upstream output Command**

The **show interface cable upstream** command displays detailed MAC scheduler state information for the upstream port. The example below illustrates the new display:

```
cmts# show interface cable 1/0 upstream 0
Cable1/0:Upstream 0 is up
   Received 13 broadcasts, 0 multicasts, 110 unicasts
   0 discards, 106 errors, 0 unknown protocol
   123 packets input, 0 uncorrectable
   106 noise, 0 microreflections
   Total Modems On This Upstream Channel :3 (3 active)
   Default MAC scheduler
   Queue[Rng Polls] 0/20, fifo queuing, 0 drops
   Queue[Cont Mslots] 0/104, fifo queuing, 0 drops
```
Queue[CIR Grants] 0/20, fair queuing, 0 drops Queue[BE Grants] 0/30, fair queuing, 0 drops Queue[Grant Shpr] 0/30, calendar queuing, 0 drops Reserved slot table currently has 2 CBR entries Req IEs 280185, Req/Data IEs 0 Init Mtn IEs 800, Stn Mtn IEs 49 Long Grant IEs 26, Short Grant IEs 15 Avg upstream channel utilization :1% Avg percent contention slots :97% Avg percent initial ranging slots :1% Avg percent minislots lost on late MAPs :0% Total channel bw reserved 192000 bps CIR admission control not enforced Current minislot count :1165412 Flag:1 Scheduled minislot count :1176227 Flag:1

New items in the display include:

- **•** Detailed slot queue statistics—Queue [CIR Grants] 0/20, fair queuing, 0 drops in the previous example, meaning that the queue for CIR-service grants has a current depth of 0, and a maximum depth of 20. Weighted fair queuing shows grants in this queue.
- **•** CBR slot scheduling table state—The reserved slot table in the previous example has 2 CBR entries. This shows that at the time the command was issued, the MAC scheduler had admitted 2 CBR slots in the reserved slot table.
- **•** Counters for each type of upstream slot scheduled in the MAPs for this upstream channel—The "Init Mtn IEs 800" means that the MAC scheduler has added 800 initial maintenance information elements (slots) at the time the **show** command was issued.
- **•** MAC scheduling statistics—Display what percentage of the upstream bandwidth is utilized for each type of slot on an average.

#### **show interface cable sid Command**

To display per-SID counters for bandwidth requests, use the **show interface cable** privileged EXEC command:

#### **show interface cable** *interface* **sid** [*sid*] **counters verbose**

Data transport over the RF link uses the registered SID address, rather than the Ethernet address. This allows multiple hosts to access the network by using a single cable modem.

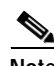

**Note** Use the **verbose** option to provide SID details.

See the following display output for the **verbose** keyword extension for SID 1:

```
Router# show interface c1/0 sid 1 counters verbose
```
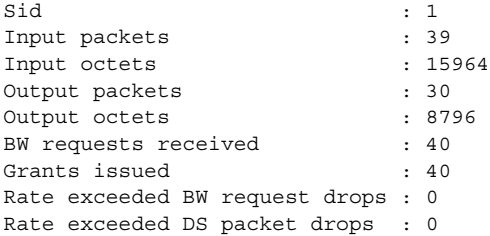

See the following display output for the **verbose** keyword extension for all SIDs on the specified interface:

Router# **show interface c1/0 sid counters verbose**

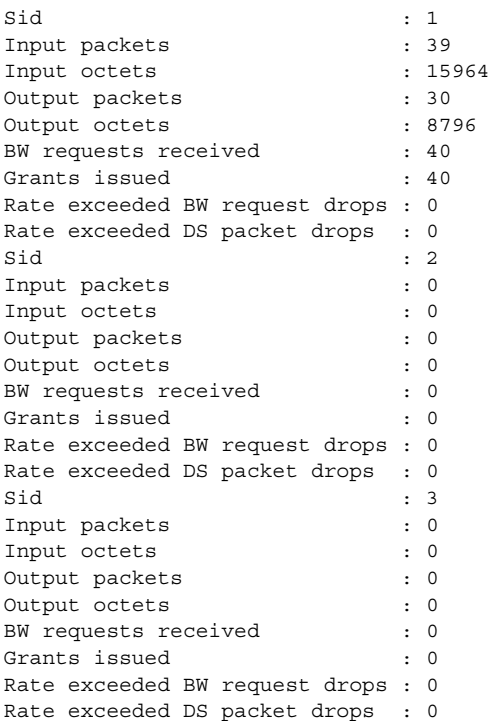

See the following display for the SIDs connected to the specified interface:

Lab-CMTS# **show inter cab 1/0 sid**

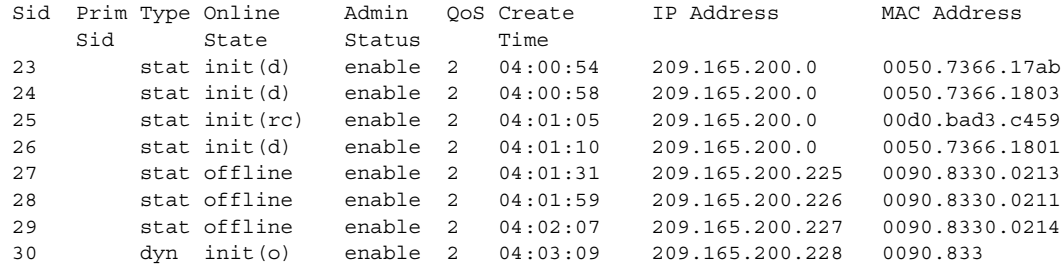

See the following connection information for all SIDs on the specified interface:

Router# **show interface c1/0 sid connectivity**

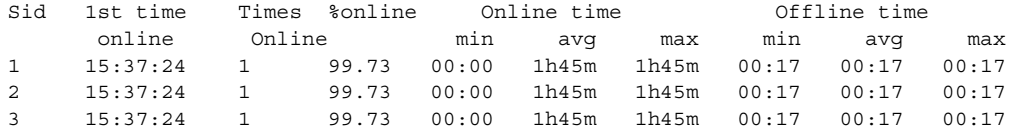

See the following connection information for SID 1 on the specified interface:

Router# **show interface c1/0 sid 1 connectivity**

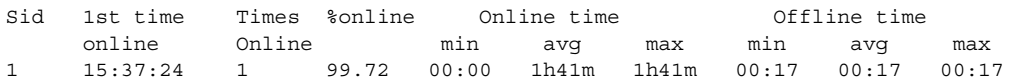

See the following display for the counters of the SIDs connected to the specified interface: Router# **show interface c1/0 sid counters**

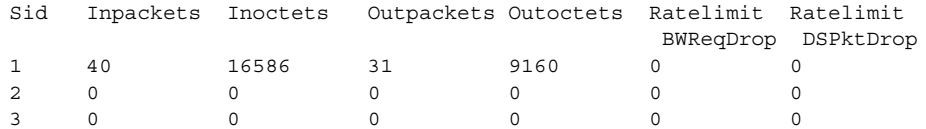

See the following display for the counters of SID 1 on the specified interface:

Router# **show interface c1/0 sid 1 counters**

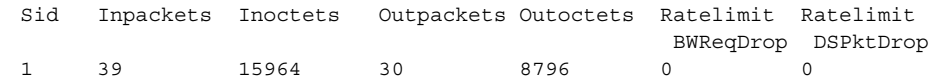

[Table 5-7](#page-29-0) describes the fields shown in the output for the **show interface cable sid** displays.

<span id="page-29-0"></span>*Table 5-7 show interface cable sid Command Field Descriptions*

| <b>Field</b>                      | <b>Description</b>                                                                                                    |  |
|-----------------------------------|----------------------------------------------------------------------------------------------------|--|
| Sid                               | Service identification number.                                                                                                    |  |
| Prim Sid                          | The primary service identifier assigned to the modem.                                                                                                    |  |
| Type                              | Indicates this SID was created statically at the time of registration<br>or dynamically by the exchange of dynamic service messages<br>between the CM and CMTS. |  |
| Online State                      | "Online" means the modem owning this SID is processing traffic.<br>"Offline" means the modem owning this SID is not processing<br>traffic.                      |  |
| Admin Status                      | "Disable" means that the SID has been turned off. "Enable" is the<br>normal state.                                                                              |  |
| QoS                               | Quality of service.                                                                                                    |  |
| Create time                       | When the SID was created, number of seconds since the system<br>booted.                                                                                         |  |
| Input octets (Inoctets)           | Number of octets received by using this SID.                                                                                                    |  |
| Input packets (Inpackets)         | Number of packets received by using this SID.                                                                                                    |  |
| Output octets (Outoctets)         | Number of octets sent from this SID.                                                                                                    |  |
| Output packets (Outpackets)       | Number of packets sent from this SID.                                                                                                    |  |
| IP address                        | IP address of the modem owning this SID.                                                                                                    |  |
| MAC address                       | MAC address of the modem owning this SID.                                                                                                    |  |
| BW requests received              | Number of bandwidth requests received by this SID.                                                                                                    |  |
| Grants issued                     | Number of bandwidth requests granted by this SID.                                                                                                    |  |
| Rate exceeded BW request<br>drops | Number of bandwidth requests not granted by this SID.                                                                                                    |  |
| Rate exceeded DS packet drops     | Number of downstream packets lost by this SID.                                                                                                    |  |
| Ratelimit BWReqDrop               | Number of bandwidth requests not granted by this SID.                                                                                                    |  |
| Ratelimit DSPktDrop               | Number of downstream packets lost by this SID.                                                                                                    |  |

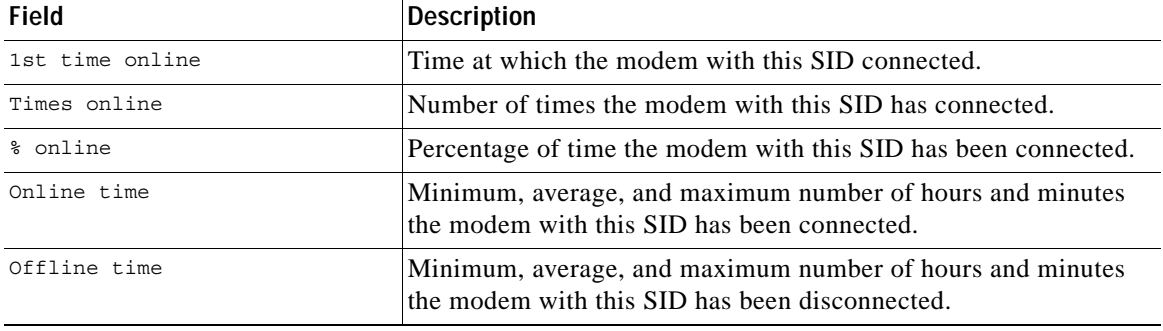

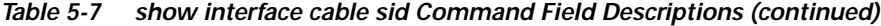

#### **show cable qos profile Command**

Following is a response to the **show cable qos profile** command. The display shows ToS specifications: uBR7100# **show cable qos profile**

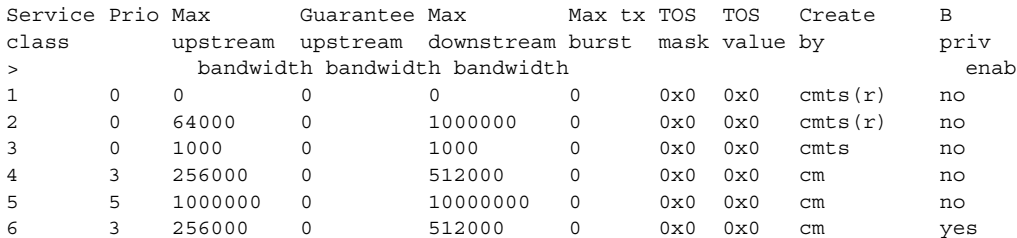

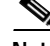

**Note** The "r" in the "Create by" column means the first two classes of service the CMTS creates are reserved for CMs that are not online.

Displays upstream packet discards, errors, error-free packets, correctable and uncorrectable errors, noise and micro-reflection statistics:

show interface slot/downstream-port upstream

# <span id="page-30-0"></span>**Troubleshooting Cable Flap Lists**

The Cisco uBR7100 series maintains a database of flapping cable modems to assist in locating cable plant problems. The flapping cable interface detector tracks the upstream and downstream performance of all cable modems on the network, without impacting throughput and performance, or creating additional packet overhead on the broadband network. The cable interface flap list keeps track of:

- **•** the cable interface MAC address
- **•** up and down transitions
- **•** registration events
- **•** missed periodic ranging packets
- **•** upstream power adjustments
- **•** the physical interface on the Cisco uBR7100 series CMTS

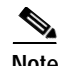

**Note** Although this is a Cisco proprietary CMTS feature, it is compatible with all DOCSIS-compliant cable modems. Unlike SNMP, the flap list uses zero bandwidth.

The flap list collects the following station maintenance statistics:

- **•** Detects interface up/down flap; the reinsertion counter counts the number of times a cable interface comes up and inserts into the network. This helps identify potential problems in the downstream because improperly provisioned cable modems tend to try to reestablish a link repeatedly.
- **•** Detects intermittent upstream; the keepalive hits versus misses is the number of times cable modems do not respond or do not respond to the MAC layer keepalive messages. If there are a number of misses, this points to a potential problem in the upstream.
- **•** Lists cable interface MAC addresses sorted by flap rate or most recent flap time.
- **•** Shows power adjustment statistics during station maintenance polling; this represents the number of times the CMTS tells a cable interface to adjust the transmit power more than 3 dB. If constant power adjustments are detected, this usually indicates a problem with an amplifier. By looking at the cable modems in front and behind various amplifiers, you can find the source of failure.

The cable system administrator typically:

- **•** Sets up a script to periodically poll the flap list, for example, every 15 minutes
- **•** Uses the resulting data to perform trend analysis to identify the cable modems that are consistently in the flap list
- **•** Queries the billing and administrative database for cable interface MAC address-to-street address translation and generates a report

These reports can be given to the Customer Service Department or the cable plant's Operations and Maintenance Department. Using these reports, maintenance personnel can quickly discern how characteristic patterns of flapping cable modems, street addresses, and flap statistics can indicate which amplifier or feeder lines are faulty. The reports also help you quickly discern whether problems exist in your downstream or upstream path, and whether the problem is ingress noise or equipment related.

Default values for the following flap-list configuration commands are:

- **• cable flap-list miss-threshold**—6 seconds
- **• cable flap-list power-adjust**—2 dB
- **• cable flap-list insertion-time**—180 seconds

**Note** Since the cable flap list was originally developed, polling mechanisms have been enhanced to have an increased rate of 1/sec when polls are missed. Cable modems go offline faster than the frequency hop period. This can cause the frequency to stay fixed while cable modems go offline. To compensate for this, as appropriate, you can reduce the hop period to 10 seconds.

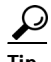

Tip The system supports automatic power adjustments. The **show cable flap-list** and **show cable modem** commands indicate when the Cisco uBR7100 series CMTS has detected an unstable return path for a particular modem, and has compensated with a power adjustment. An asterisk (\*) appears in the power adjustment field for a modem when a power adjustment has been made; an exclamation point (!) appears when the modem has reached its maximum power transmit level and cannot increase its power level any further.

The following tips and scenarios allow you to use the flap list in the most effective way:

- **•** If a subscriber's cable interface shows a lot of flap list activity, it is having communication problems.
- **•** If a subscriber's cable interface shows little or no flap list activity, it is communicating reliably; the problem is probably in the subscriber's computer equipment or in the connection to the cable interface.
- **•** The top 10% most active cable interfaces in the flap list are most likely to have difficulties communicating with the headend.
- **•** Cable modems with more than 50 power adjustments per day have a suspect upstream path.
- **•** Cable modems with approximately the same number of hits and misses and with a lot of insertions have a suspect downstream path (for example, low level into the cable interface).
- **•** All cable interfaces incrementing the insertion at the same time indicates a provisioning server failure.
- **•** Cable modems with high CRC errors have bad upstream paths or in-home wiring problems.
- **•** Correlating cable interfaces on the same physical upstream port with similar flap list statistics can quickly resolve outside plant problems to a particular node or geography.
- **•** Monitoring the flap list cannot affect cable interface communications.
- **•** The flap list should be saved to a database computer and cleared at least once each day.
- **•** Important upstream performance data can be obtained by tracking flap list trend data.
- **•** Important installation quality control and performance data is directly available from the flap list.

Following is a sample response to the **show cable flap** command:

uBR7100# **show cable flap**

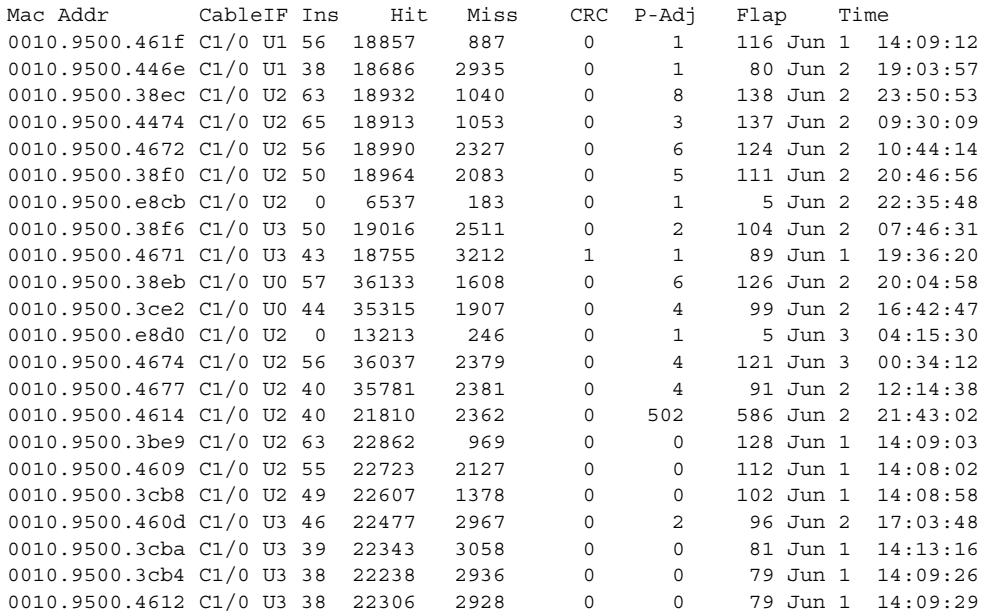

The command line with an arrow next to it reveals a cable interface that is continuously flapping. A high flap rate indicates that the cable interface is power adjusting frequently. This can indicate a problem with an amplifier. The number reveals the number of times the CMTS instructed the cable interface to adjust the transmit power more than 3 dB.

Cable modems are automatically added to the flap list when any of the following conditions are detected:

- **•** When the cable modem re-registers more frequently than the user-specified insertion time.
- **•** When intermittent keepalive messages are detected between the CMTS and the cable modem.
- **•** When the cable modem's upstream transmit power is adjusted beyond the user-specified power threshold.

# **Displaying the Flap List**

The flap list can be queried either using the standard Simple Network Management (SNMP) API or the CLI. Using any third party SNMP Management Information Base (MIB) browser, you can query the *ccsFlapTable* in the CISCO-CABLE-SPECTRUM-MIB, a proprietary extension to the DOCSIS MIBs.

Using the **show cable flap list** command, the flap list statistics are accessed. Refer to the following example. Each of the columns in the display are described in [Table 5-8:](#page-33-0)

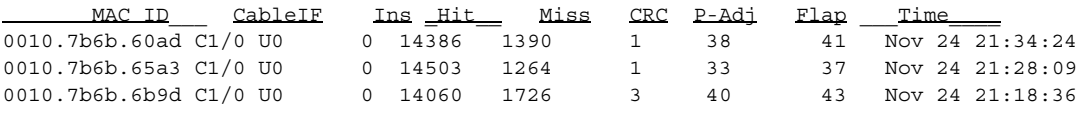

<span id="page-33-0"></span>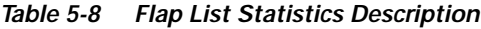

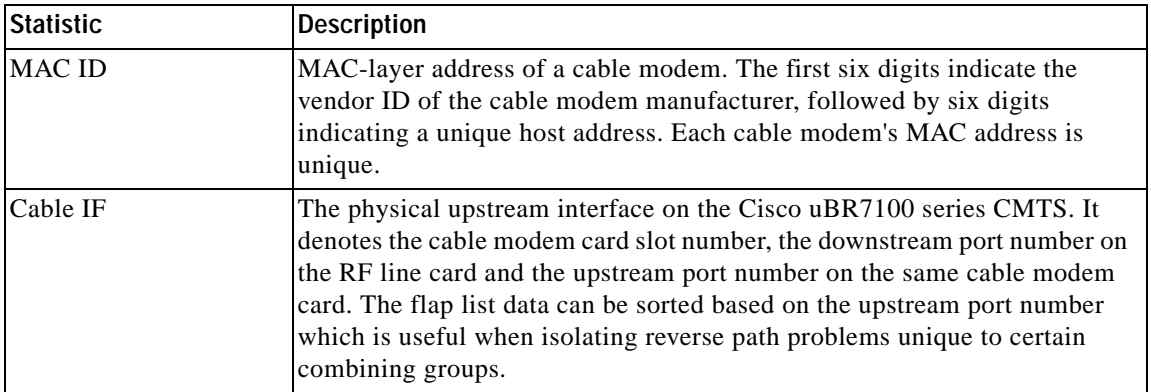

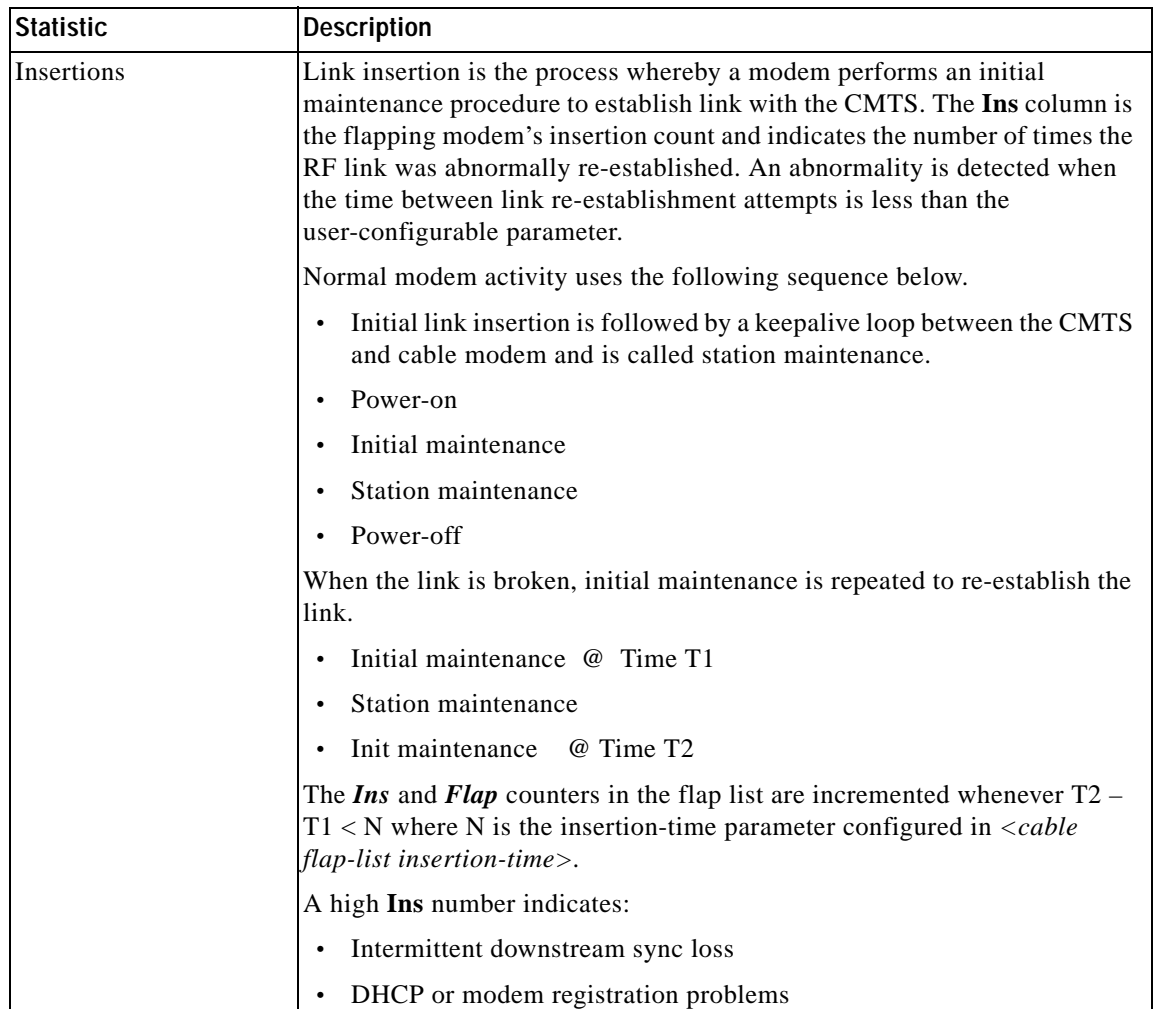

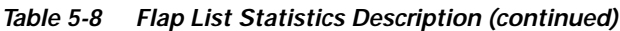

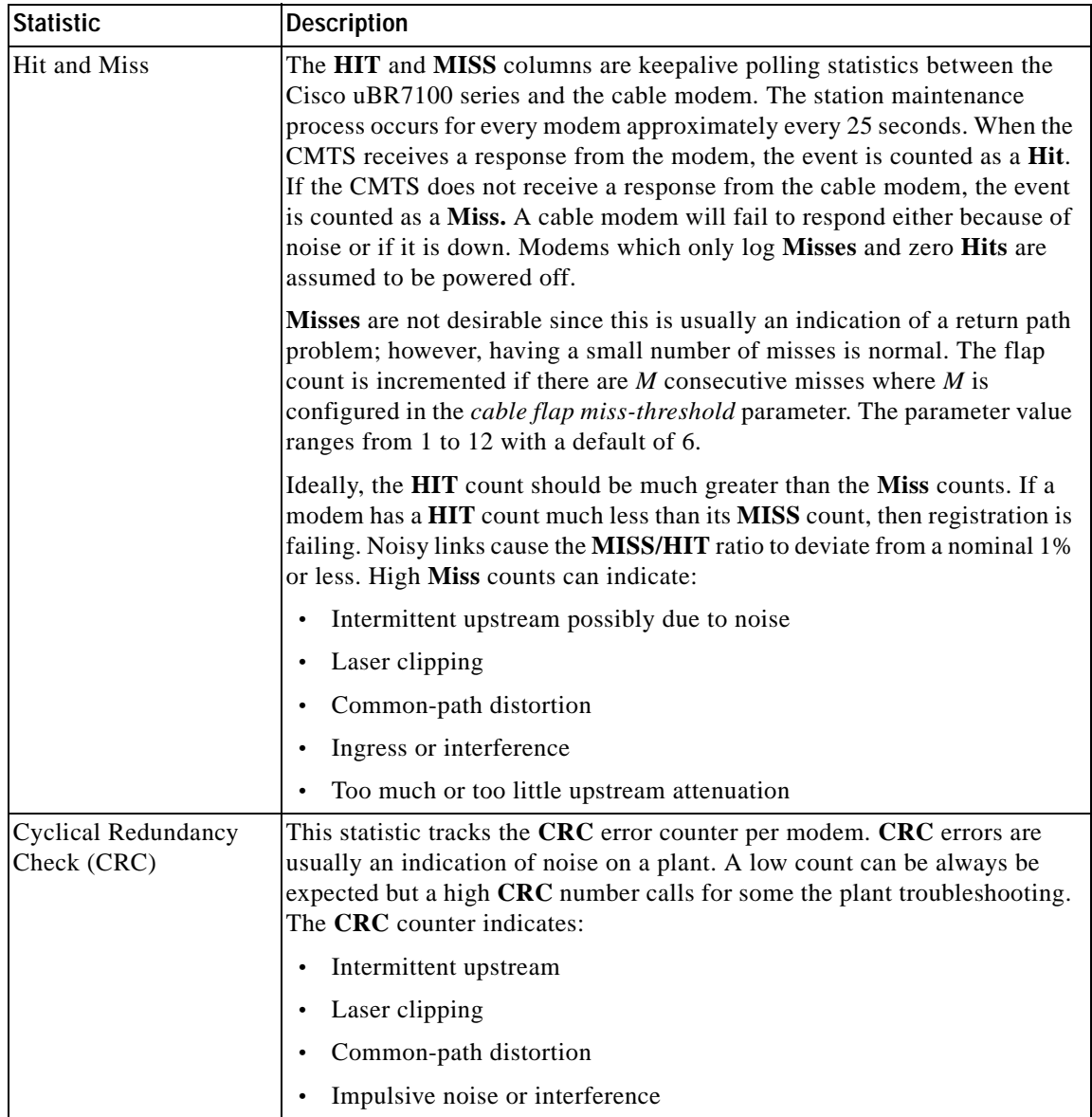

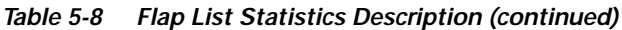

П

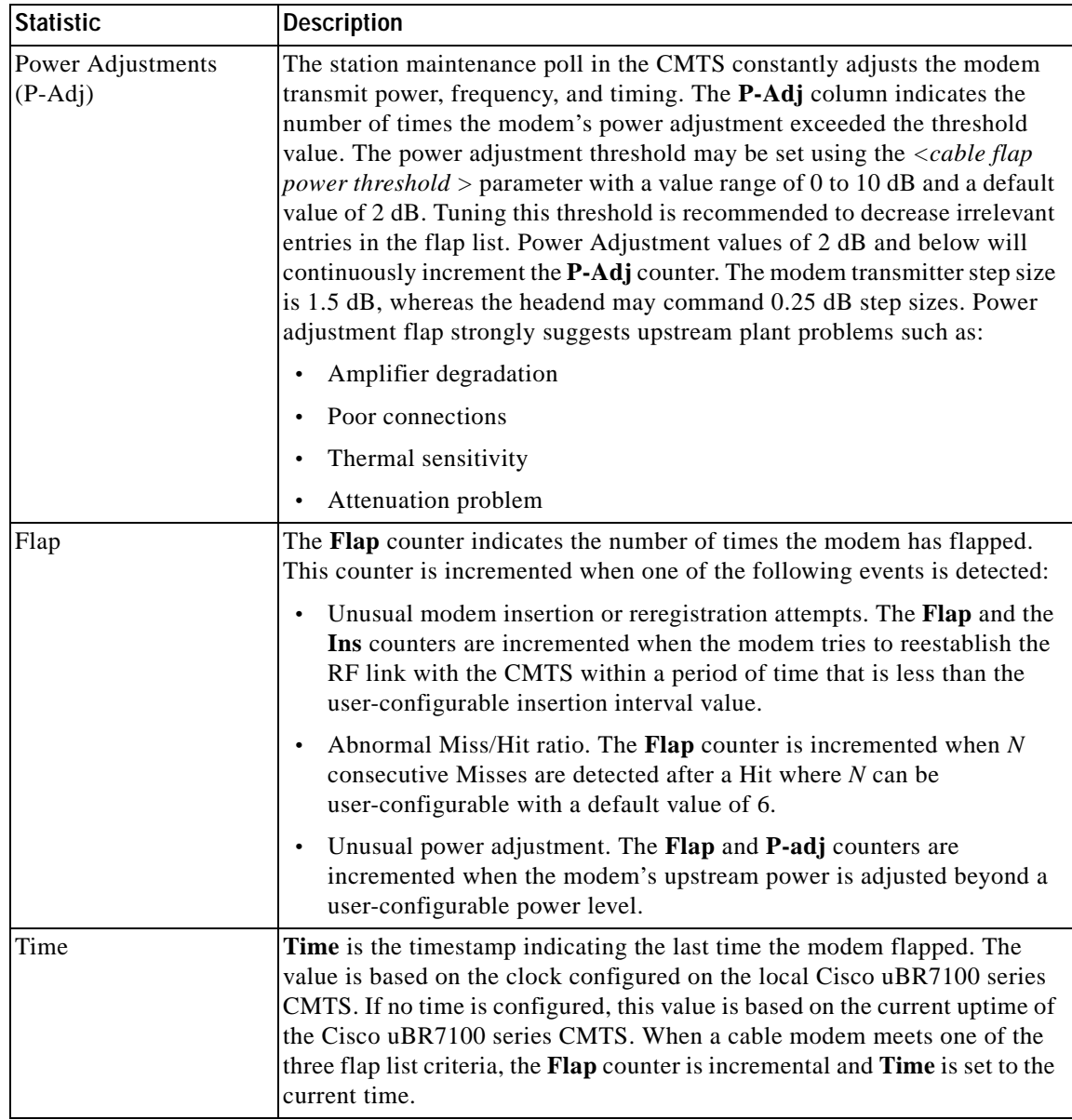

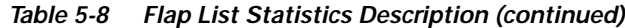

## **Troubleshooting with the Flap List**

This section includes suggestions on how to interpret different network conditions based on the flap list statistics:

**• Condition 1:** Low miss/hit ratio (< 2% for MC16 card), low insertion, low P-adj, low flap counter and old timestamp.

**Analysis:** This exhibits an optimal network situation.

**• Condition 2:** High ratio of misses over hits (> 10%). **Analysis:** Hit/miss analysis should be done after the "Ins" count stops incrementing. In general, if the hit and miss counts are about the same order of magnitude, the upstream can be experiencing noise. If the miss count is greater, then the modem is probably dropping out frequently and not

completing registration. The upstream or downstream might not be stable enough for reliable link establishment. Very low hits and miss counters and high insertion counters indicate provisioning problems.

**• Condition 3:** Relatively high power adjustment counter.

**Analysis:** Indicates the power adjustment threshold is probably set at default value of 2 dB adjustment. The modem transmitter step size is 1.5 dB, but the headend can command 0.25 dB step sizes. Tuning your power threshold to 6 dB is recommended to decrease irrelevant entries in the flap list. The power adjustment threshold can be set using *cable flap power threshold <0-10 dB>* from the Cisco IOS global configuration mode. A properly operating HFC network with short amplifier cascades can use a 2 to 3 dB threshold.

**• Condition 4:** High P-Adj and CRC errors.

**Analysis:** This condition can indicate that the fiber node is clipping the upstream return laser. Evaluate the modems with the highest CRC count first. If the modems are not going offline (Ins = 0), this will not be noticed by subscribers. However, they could receive slower service due to dropped IP packets in the upstream. This condition also results in input errors on the Cisco uBR7100 series router cable interface.

**• Condition 5:** High insertion rate.

**Analysis:** If link re-establishment happens too frequently, the modem is usually having a registration problem. This is indicated by a high Ins counter which tracks the **Flap** counter.

### **Setting Cable Flap List Aging**

You can specify the number of days to record and retain flapping activity on cable interfaces currently in the flap list table. This value is known as the age of the flap list. The valid range is from 1 to 60 days.

To set the age of the cable flap list, use the following command in global configuration mode.

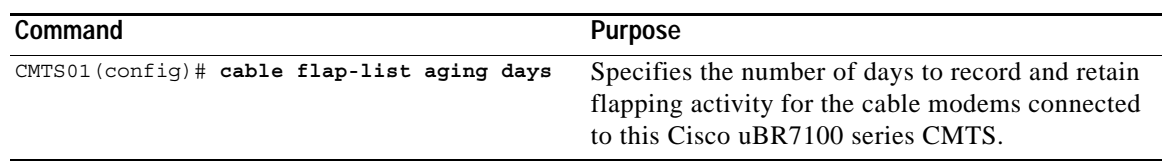

#### **Verifying Cable Flap List Aging**

To verify that cable flap list aging is set, enter the **show cable flap list** command:

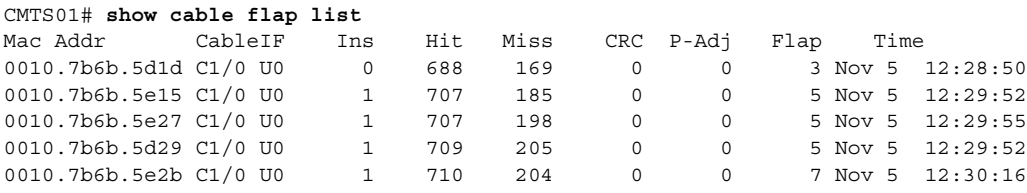

## **Setting Cable Flap List Insertion Time**

You can set the cable flap list insertion time. When a cable interface makes an insertion request more frequently than the amount of insertion time defined by this command, the cable interface is placed in the flap list for activity recording. The valid range is from 60 to 86400 seconds.

To set the cable flap list insertion time, use the following command in global configuration mode.

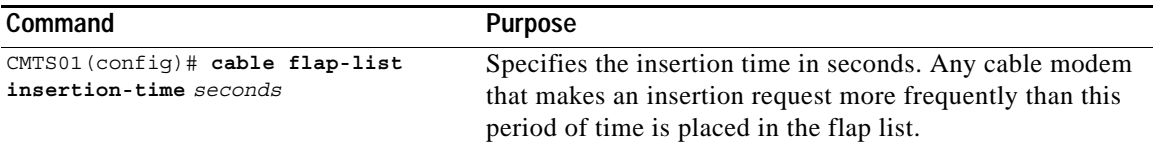

#### **Verifying Cable Flap List Insertion Time**

To verify cable flap list insertion time, enter the **show cable flap list** command:

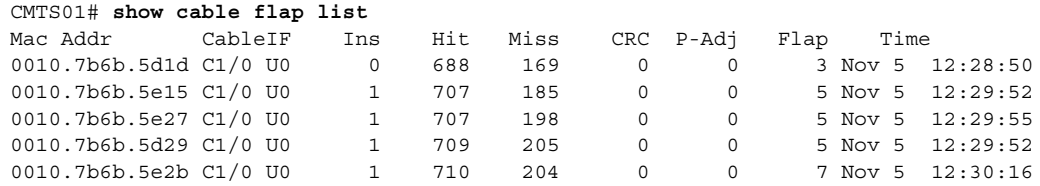

## **Setting Cable Flap List Power Adjustment Threshold**

You can specify the power adjustment threshold that will cause a flap list event to be recorded. When the power adjustment of a cable interface meets or exceeds the threshold, the cable interface is placed in the flap list. The valid range is from 1 to 10 dBmV.

 $\mathscr{P}$ 

**Note** A power adjustment threshold of less than 2 dBmV might cause excessive flap list event recording. Cisco recommends setting this threshold value to 3 dBmV or higher.

To set the power adjustment threshold for flap-list events, use the following command in global configuration mode.

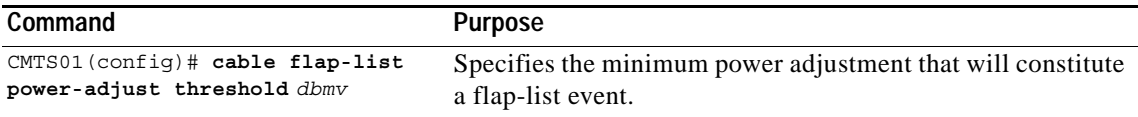

#### **Verifying Cable Flap List Power Adjustment Threshold**

To verify the cable flap list power adjustment threshold, enter the **show cable flap list** command:

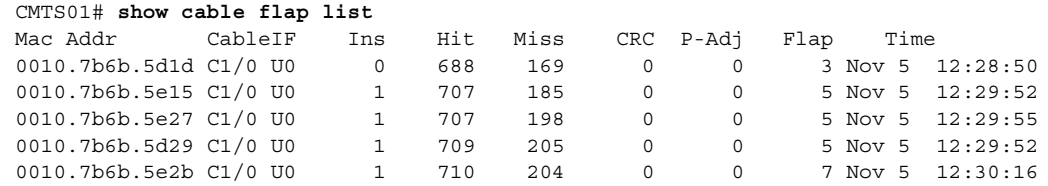

#### **Setting Cable Flap List Miss Threshold**

You can specify the miss threshold for recording a flap-list event. A miss is the number of times a cable modem does not acknowledge a MAC layer keepalive message from a cable interface card. An 8% miss rate is normal for the Cisco cable interface cards. When the number of misses exceeds the threshold, the cable interface is placed in the flap list.

**Note** A high miss rate can indicate intermittent upstream problems, fiber laser clipping, or common-path distortion.

To set the miss threshold for recording a flap-list event, use the following command in global configuration mode.

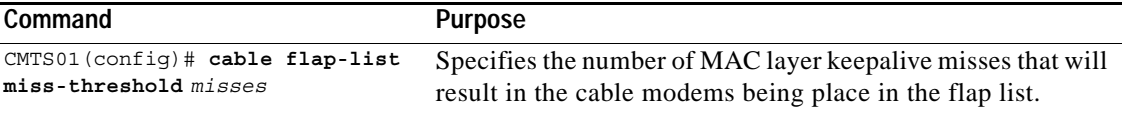

#### **Verifying Cable Flap List Miss Threshold**

To verify the cable flap list miss threshold, enter the **show cable flap list** command:

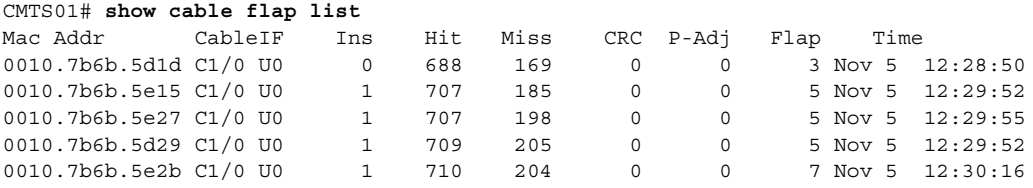

### **Setting Cable Flap List Size**

You can specify the maximum number of cable interfaces that can be listed in the cable flap list tables. The valid range is from 1 to 8192 cable interfaces. The default is 8192 cable interfaces.

To specify the maximum number of cable modems that can be recorded in the flap list, use the following command in global configuration mode.

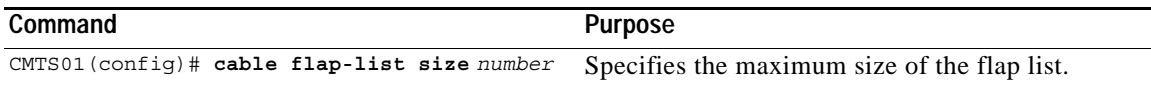

#### **Verifying Cable Flap List Size**

To verify the cable flap list size, enter the **show cable flap list** command:

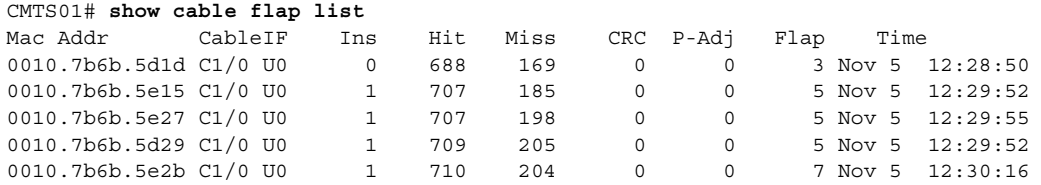

# **Clearing Cable Flap List**

To remove a single cable modem from the flap list or to remove all cable modems from the flap list, use one of the following commands in global configuration mode.

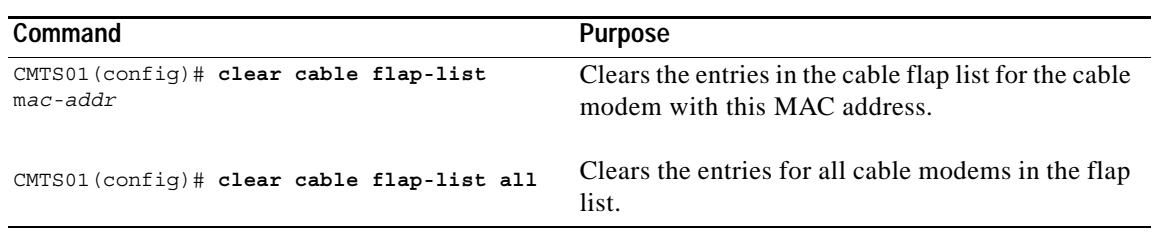

# **Customizing Other Flap List Values and Related Commands**

The following displays flap list with different sorting options:

**show cable modem flap-list** [*cable n | sort-flap | sort-time | sort-interface*] The following sets the threshold value for link establishment:

```
[no] cable flap-list insertion-time sec
```
**Note** A modem is tagged as flapping if the insertion time exceeds this value. Its value can be set from 60 to 86400 seconds with a default of 180 seconds.

The following sets the number of consecutive missed station maintenance (RNG-RSP) messages that must be missed for a flap event to occur. Value ranges from 1 to 2 with a default of 6 seconds. The hits and miss counters are not affected:

[**no**] **cable flap-list miss-threshold** *miss-threshold*

The following clears the counters for a cable modem (or all cable modems) in the station maintenance list:

**clear cable modem** *{mac-addr | ip-addr | all}* **counters**

The following displays the QoS, modem status, In and Out octets, IP and MAC addresses per SID:

**show int cable** slot/port **sid** 

The following drops the modem's RF link by removing a modem from the keep-alive polling list. This forces the modem to reset:

**clear cable-modem** *{mac-addr | ip-addr | all}* **reset**

The following uses a MAC layer ping to determine if the cable modem is online. It uses smaller data units on the wire than a standard IP ping, resulting in lower overhead. This command works even if the IP layer in the modem is down or has not completed registration:

**ping DOCSIS cable-modem** *mac-addr | IP address*

The following displays the timing offset, receive power, and QoS values by cable interface, SID, and MAC address:

**show cable modem** *[ip-address | MAC-address]*

 $\mathbf{I}$ 

The following displays the current allocation table and frequency assignments:

**show cable spectrum-group** *[spectrum group number]*

The following displays maximum, average, and minimum% online time and offline times for a given SID on a given Cisco uBR7100 series router interface:

#### **show int** *slot/port* **sid connectivity**

The following command displays input and output rates, input errors, CRC, frames, overruns, underruns, collisions, interface resets. High input errors in the CMTS retrieved from this query suggests noisy upstream. In older versions of the chassis, loose midplane and line card screws caused a similar problem:

**show interface** *slot/downstream-port*

# <span id="page-41-0"></span>**Performing Amplitude Averaging**

The Cisco uBR7100 series CMTS uses an averaging algorithm to determine the optimum power level for a cable modem with low carrier-to-noise ratio that is making excessive power adjustments—known as flapping. To avoid dropping flapping cable modems, the Cisco uBR7100 series CMTS averages a configurable number of RNG-REQ messages before it makes power adjustments. By compensating for a potentially unstable return path, the Cisco uBR7100 series CMTS maintains connectivity with affected cable modems. You can interpret these power adjustments, however, as indicating unstable return path connections.

The **show cable flap-list** and **show cable modem** commands are expanded to indicate which paths the Cisco uBR7100 series CMTS is making power adjustments and which modems have reached maximum transmit power settings. These conditions indicate unstable paths that should be serviced.

The following example shows the output of the **show cable flap-list** command:

Router# **show cable flap-list**

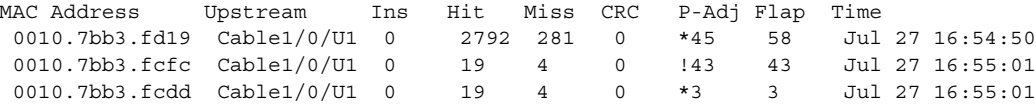

The asterisk (\*) indicates that the CMTS is using the power adjustment method on this modem. An exclamation point (!) indicates that the modem has reached maximum transmit power.

Output of the **show cable modem** command appears below:

Router# **show cable modem**

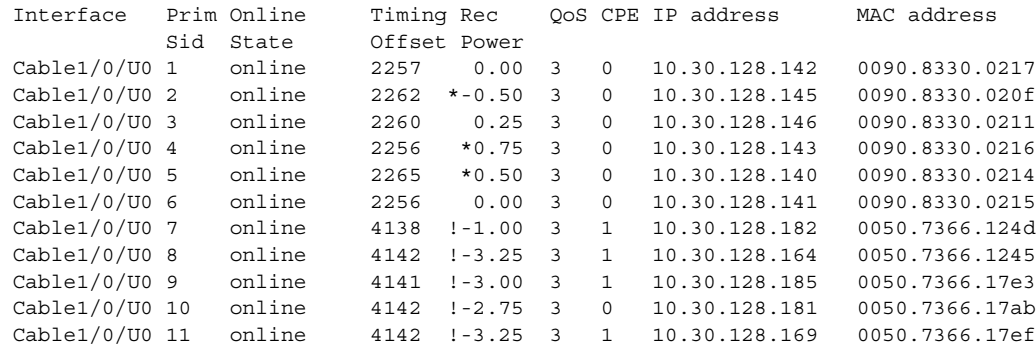

Similar to the **show cable flap-list** display, the \* symbol in the **show cable modem** output indicates that the CMTS is using the power adjustment method on this CM. The ! symbol indicates that the CM has reached maximum transmit power.

This section documents the commands pertaining to amplitude averaging:

- **• cable upstream power-adjust noise**
- **• cable upstream frequency-adjust averaging**

# **Enabling or Disabling Power Adjustment**

To enable or disable the power adjustment capability, use the following commands:

**cable upstream** *n* **power-adjust** {**threshold** [*threshold #*] | **continue** [*tolerable value*] | **noise** [*% of power adjustment*]}

**no cable upstream power-adjust**

| Syntax                | <b>Description</b>                                                                                                    |  |
|-----------------------|----------------------------------------------------------------------------------------------------|--|
| $\boldsymbol{n}$      | Specifies the upstream port number.                                                                                                    |  |
| threshold #           | Specifies the power adjustment threshold. The threshold range is from 0 to<br>10 dB. The default is 1 dB.                                                                                                    |  |
| tolerable value       | Determines if the status of the RNG-RSP should be set to CONTINUE or<br>SUCCESS. The range is from 2 to 15 dB. The default is 2 dB.                                                                                      |  |
| % of power adjustment | Specifies the percentage of power adjustment packets required to switch<br>from the regular power adjustment method to the noise power adjustment<br>method. Range is from 10 to 100 percent. The default is 30 percent. |  |

*Table 5-9 Cable Upstream Power Adjust Syntax Descriptions*

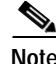

**Note** The threshold default is 1 dB. The tolerable value default is 2 dB. The power adjustment is 30 percent.

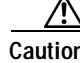

**Caution** Default settings are adequate for system operation. Amplitude averaging is an automatic procedure. In general, Cisco does not recommend you adjust values. Cisco does recommend, however, that you clean up your cable plant should you encounter flapping cable modems.

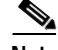

**Note** In some instances, you might adjust certain values:

If CMs cannot complete ranging because they have reached maximum power levels, you might try to set the *tolerable value* CONTINUE field to a larger value than the default of 2 dB. Values larger than 10 dB on "C" versions of cable modem cards, or 5 dB on FPGA versions, are not recommended.

If the flap list shows CMs with a large number of power adjustments, but the CMs are not detected as "noisy," you might try to decrease the percentage for "noisy." If you think too many CMs are unnecessarily detected as "noisy," you might try to increase it.

Г

#### **Setting Frequency Threshold to Affect Power Adjustment**

To control power adjustment methods by setting the frequency threshold, use the **cable upstream freq-adj averaging** interface configuration command. To disable power adjustments, use the **no** form of this command.

**cable upstream** *n* **freq-adj averaging** *% of frequency adjustment*

**no cable upstream freq-adj averaging**

| <b>Syntax</b>             | <b>Description</b>                                                                                                    |  |
|---------------------------|----------------------------------------------------------------------------------------------------|--|
| $\boldsymbol{n}$          | Specifies the upstream port number.                                                                                                    |  |
| averaging                 | Specifies that a percentage of frequency adjustment packets is<br>required to change the adjustment method from the regular power<br>adjustment method to the noise power adjustment method.            |  |
| % of frequency adjustment | Specifies the percentage of frequency adjustment packets required to<br>switch from the regular power adjustment method to the noise power<br>adjustment method. Valid range is from 10 to 100 percent. |  |

*Table 5-10 Cable Upstream Freq-adj Averaging Syntax Descriptions*

The following example shows how to change the power adjustment method when the frequency adjustment packet count reaches 50 percent:

Router(config-if)# **cable upstream 0 freq-adj averaging 50**

# <span id="page-43-0"></span>**Setting Downstream Test Signals**

This feature provides configuration commands that allow you to create downstream test signals. Both Pseudo Random Bit Stream (PRBS) and unmodulated carrier test signals are now supported.

A PRBS test signal is a random data pattern that has been modulated to look like a real data stream. An unmodulated test signal is a continuous sine wave that looks like a carrier wave on the downstream transmission.

See the following required tasks to create PRBS and unmodulated carrier test signals:

- **•** ["Configuring Unmodulated Test Signals" section on page 5-45](#page-44-0)
- **•** ["Configuring PRBS Test Signals" section on page 5-45](#page-44-1)
- **•** ["Verifying Test Signal Output" section on page 5-45](#page-44-2)

# <span id="page-44-0"></span>**Configuring Unmodulated Test Signals**

*Table 5-11 Instructions to Configure Unmodulated Test Signals*

|        | Command                                                           | Purpose                                                                                                    |
|--------|-------------------------------------------------------------------|----------------------------------------------------------------------------------------------------|
| Step 1 | Router (config-if)# cable downstream if-output<br>continuous-wave | Generates an unmodulated continuous wave signal on the<br>downstream channel. The interface is shut down.  |
| Step 2 | Router (config-if)# no cable downstream<br>if-output              | Stops sending test signals.<br>Remember to re-enable the interface to resume<br>Note<br>normal operations. |

# <span id="page-44-1"></span>**Configuring PRBS Test Signals**

*Table 5-12*

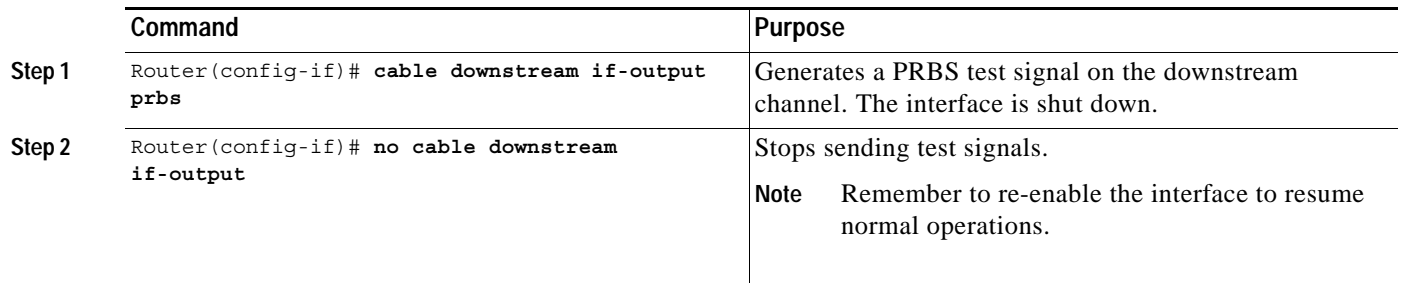

# <span id="page-44-2"></span>**Verifying Test Signal Output**

To verify the output of a continuous wave test signal or the output of a PRBS test signal, use a spectrum analyzer on the downstream channel. The downstream carrier is enabled as a default.

The standard mode of operation is modulated signal output and the interface is active. For PRBS and continuous wave output, the selected interface is shut down.

The functioning of the **no cable downstream if-output** command has not changed. The interface is shut down.

# <span id="page-45-0"></span>**Pinging Unresponsive Cable Modems**

## **Pinging a Cable Modem**

Ping DOCSIS is a Cisco patent-pending feature that allows a cable system administrator to quickly diagnose the health of a channel between the Cisco uBR7100 series and the cable interface. The technology uses 1/64—the bandwidth of IP ping—and works with cable modems that do not have an IP address. This allows cable operators to ping cable modems that are unable to complete registration, have internal bugs, or that are unresponsive due to a crash.

The Ping DOCSIS feature includes a real time view and plot of requested power adjustments, and a measure of optimal headend reception power. This gives the cable operator the ability to solicit a configurable number of periodic ranging requests from a cable interface.

To ping a specific cable interface to determine if it is online, use the following command in EXEC mode.

*Table 5-13 Instructions to Ping a Cable Modem*

| Command                  | <b>Purpose</b>                                                                          |
|--------------------------|-----------------------------------------------------------------------------------------|
| CMTS01# ping docsis addr | Pings the cable modem with a specific MAC address or IP address to see if it is online. |

# **Verifying the Ping**

The **ping docsis** command returns a verification from a cable modem that is pinged:

```
Queuing 5 MAC-layer station maintenance intervals, timeout is 25 msec:
!!!!!
Success rate is 100 percent (5/5)
```
**Tip** If you are having trouble, make sure you are using a valid MAC or IP address for the cable interface you want to ping.

# <span id="page-45-1"></span>**Using the Cable Monitor Feature**

The Cable Monitor feature configures the cable interface so that it forwards copies of certain packets to a specified interface (typically one of the fixed Fast Ethernet ports on the Cisco uBR7100 series router). By attaching a network analyzer on that interface, you can monitor inbound or outbound packets for specific types of traffic. This can provide invaluable information about the type of traffic being sent or received, and whether that traffic contains any errors or unusual characteristics.

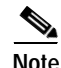

**Note** Do not confuse the Cable Monitor feature that is available on the Cisco uBR7100 series router with the Cable Monitor feature available on Cisco cable CPE devices, such as the Cisco uBR924 cable access router. The CMTS feature allows the analysis of traffic over the cable interface, while the cable CPE version of this command provides a way for customers to obtain current configuration information when the CPE cable interface goes down.

The **cable monitor** cable interface command has the following syntax:

```
Router(config-if)# cable monitor [outbound | incoming] [timestamp] interface interface
{access-list <name | number> | sid <n> | mac-addr <address> | upstream <n>}[packet-type 
{mac [type {map-req | map-grant | dsa | dsc | dsd ... }] | data packet-header {ethernet | 
docsis}}]
```
Enter configuration commands, one per line. Then press **ctrl+z**.

Router# **conf t**

Router(config)# **int c1/0** Router(config-if)# **cable monitor ?**

```
incoming Monitor incoming packets
outbound Monitor outbound packets
timestamp Enable packet timestamping
interface Interface to forward monitored packets
```
Router(config-if)# **cable monitor incoming ?**

timestamp Enable packet timestamping interface Interface to forward monitored packets

Router(config-if)# **cable monitor incoming timestamp ?**

interface Interface to forward monitored packets

Router(config-if)# **cable monitor incoming timestamp interface e1/0 ?**

access-list IP access list name mac-addrMAC address of the device monitored sid Service ID to be monitored upstreamUpstream port to monitor

Router(config-if)# **cable monitor incoming timestamp interface e1/0 sid 2 packet-type ?**

mac Monitor mac packets dataMonitor data packets  $\langle c \rangle$ Router(config-if)# **cable monitor incoming timestamp interface e1/0 sid 2 packet-type mac ?**

typeMonitor selected mac packets  $<$ cr> Router(config-if)# **cable monitor incoming timestamp interface e1/0 sid 2 packet-type mac type ?**

map-req Monitor Requests map-grantMonitor Grants dsa Monitor dynamic service addition dsc Monitor dynamic service change dsd Monitor dynamic service deletion Router(config-if)# **cable monitor incoming timestamp interface e1/0 sid 2 packet-type mac type map-req**

Show  $CI.I$   $\cdot$ Router# **show interface cable 1/0 monitor**

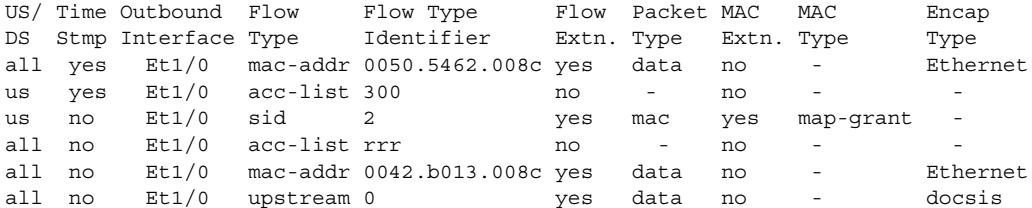

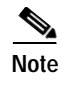

**Note** See the *Broadband Command Consolidation* manual, available on Cisco.com and the documentation CD-ROM, for more information on this feature and its commands.

# <span id="page-47-0"></span>**Using Cable Interface debug Commands**

To troubleshoot cable interfaces, use the following **debug** commands in enable (privileged EXEC) mode. *Table 5-14 Instructions to Use Debug Command*

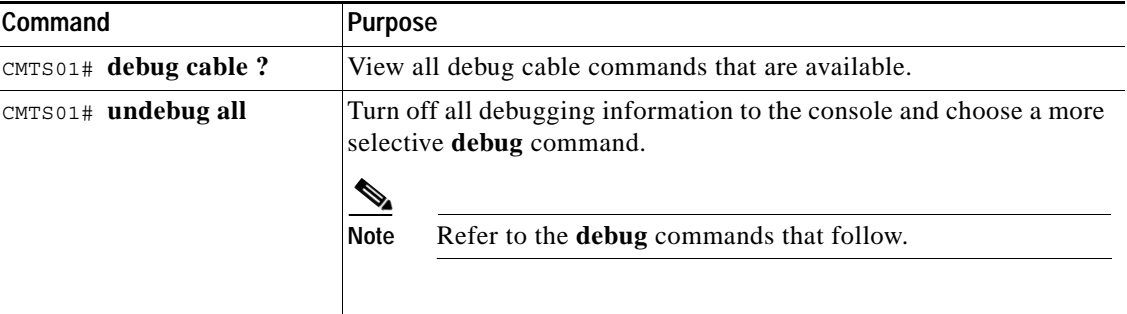

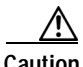

**Caution** The following commands can generate large amounts of output as the number of cable modems grows. On heavily loaded systems with thousands of cable modems, these commands can dramatically affect router performance.

# **debug cable arp Command**

This command activates debugging of arp requests on the cable interfaces. When this command is activated, all cable arp request messages are displayed on the Cisco uBR7100 series router console. The format for the command follows:

CMTS01# **debug cable arp**

To deactivate debugging of arp requests, use the following command:

```
CMTS01# no debug cable arp
```
## **debug cable envm Command (Environmental Monitor Messages)**

This command activates debugging of the Cisco uBR7100 series environmental monitor. When this command is activated, all environmental monitor messages are displayed on the Cisco uBR7100 series router console. The format for the command follows:

CMTS01# **debug cable envm**

To deactivate debugging of the environmental monitor, use the following command:

CMTS01# **no debug cable envm**

## **debug cable err Command (MAC Protocol Errors)**

This command activates debugging of cable MAC protocol errors. When this command is activated, any errors that occur in the cable MAC protocol are displayed on the Cisco uBR7100 series router console. The format for the command follows:

CMTS01# **debug cable err**

To deactivate debugging of MAC protocol errors, use the following command:

CMTS01# **no debug cable err**

# **debug cable privacy Command (Baseline Privacy)**

This command activates debugging of baseline privacy. The format for the command follows:

CMTS01# **debug cable privacy**

To deactivate debugging of baseline privacy, use the following command:

CMTS01# **no debug cable privacy**

# **debug cable keyman Command (Baseline Privacy Activity)**

This command activates debugging of the TEK and KEK baseline privacy key activity. When this command is activated, all activity related to KEK and TEK keys displays on the Cisco uBR7100 series router console. The format for the command follows:

CMTS01# **debug cable keyman**

To deactivate debugging of the keys, use the following command:

CMTS01# **no debug cable keyman**

## **debug cable mac-messages Command**

This command activates debugging of messages generated in the cable MAC that frames and encrypts downstream RF signals. When this command is activated, messages generated by the cable MAC are displayed on the Cisco uBR7100 series router console. The format for the command follows:

CMTS01# **debug cable mac-messages**

To deactivate debugging of cable MAC messages, use the following command:

CMTS01# **no debug cable mac-messages**

## **debug cable map Command**

This command activates debugging of cable maps that identify data on cable interfaces. When this command is activated, messages related to cable maps are displayed on the Cisco uBR7100 series router console. The format for the command follows:

CMTS01# **debug cable map**

To deactivate debugging of cable maps, use the following command:

CMTS01# **no debug cable map**

#### **debug cable modems Command**

This command activates debugging of cable modems. When this command is activated, messages from cable modems on the HFC network are displayed on the Cisco uBR7100 series router console. The format for the command follows:

CMTS01# **debug cable modems**

To deactivate debugging of cable MAC messages, use the following command:

CMTS01# **no debug cable modems**

### **debug cable phy Command (Messages)**

This command activates debugging of messages generated in the cable PHY—the physical layer where upstream and downstream activity between the Cisco uBR7100 series router and the HFC network is controlled. When this command is activated, messages generated in the cable PHY are displayed on the Cisco uBR7100 series router console. The format for the command follows:

CMTS01# **debug cable phy**

To deactivate debugging of the cable PHY, use the following command:

CMTS01# **no debug cable phy**

# **debug cable qos Command**

This command activates debugging of QoS. When this command is activated, messages related to QoS parameters are displayed on the Cisco uBR7100 series router console. The format for the command follows:

CMTS01# **debug cable qos**

To deactivate debugging of QoS, use the following command:

CMTS01# **no debug cable qos**

## **debug cable range Command (Ranging Messages)**

This command activates debugging of ranging messages from cable interfaces on the HFC network. When this command is activated, ranging messages generated when cable interfaces request or change their upstream frequencies are displayed on the Cisco uBR7100 series router console. The format for the command follows:

CMTS01# **debug cable range**

To deactivate debugging of cable interface ranging, use the following command:

CMTS01# **no debug cable range**

# **debug cable receive Command (Upstream Messages)**

This command activates debugging of upstream messages from cable interfaces. When this command is activated, any messages generated by cable interfaces and sent to the Cisco uBR7100 series router will be displayed on the Cisco uBR7100 series router console. The format for the command follows:

CMTS01# **debug cable receive**

To deactivate debugging of upstream messages, use the following command:

CMTS01# **no debug cable receive**

# **debug cable reg Command (Modem Registration Requests)**

This command activates debugging of registration requests from cable interfaces on the HFC network. When this command is activated, messages generated by cable interfaces as they make requests to connect to the network are displayed on the Cisco uBR7100 series router console. The format for the command follows:

CMTS01# **debug cable reg**

To deactivate debugging of cable registration, use the following command:

CMTS01# **no debug cable reg**

## **debug cable reset Command (Messages)**

This command activates debugging of reset messages from cable interfaces on the HFC network. When this command is activated, reset messages generated by cable interfaces are displayed on the Cisco uBR7100 series router console. The format for the command follows:

CMTS01# **debug cable reset**

To deactivate debugging of cable reset messages, use the following command:

CMTS01# **no debug cable reset**

# **debug cable specmgmt Command (Spectrum Management)**

This command activates debugging of spectrum management (frequency agility) on the HFC network. When this command is activated, messages generated because of spectrum group activity are displayed on the Cisco uBR7100 series router console. Spectrum group activity can be additions or changes to spectrum groups, or frequency and power level changes controlled by spectrum groups. The format for the command follows:

CMTS01# **debug cable specmgmt**

To deactivate debugging of cable spectrum management, use the following command:

CMTS01# **no debug cable specmgmt**

 $\mathbf I$ 

#### **debug cable startalloc Command (Channel Allocations)**

This command activates debugging of channel allocations on the HFC network. When this command is activated, messages generated when channels are allocated to cable interfaces on the HFC network are displayed on the Cisco uBR7100 series router console. The format for the command follows:

CMTS01# **debug cable startalloc**

To deactivate debugging of cable channel allocations, use the following command:

CMTS01# **no debug cable startalloc**

#### **debug cable transmit Command (CMTS Transmissions)**

This command activates debugging of transmissions from the Cisco uBR7100 series router across the HFC network. When this command is activated, messages generated at the headend are displayed on the Cisco uBR7100 series router console. The format for the command follows:

CMTS01# **debug cable transmit**

To deactivate debugging of cable transmissions, use the following command:

CMTS01# **no debug cable transmit**

#### **debug cable ucc Command (Upstream Channel Change Messages)**

This command activates debugging of upstream channel change (UCC) messages generated when cable interfaces request or are assigned a new channel. When this command is activated, messages related to upstream channel changes are displayed on the Cisco uBR7100 series router console. The format for the command follows:

CMTS01# **debug cable ucc**

To deactivate debugging of cable upstream channel changes, use the following command:

CMTS01# **no debug cable ucc**

### **debug cable ucd Command (Upstream Channel Description Messages)**

This command activates debugging of upstream channel descriptor (UCD) messages. UCD messages contain information about upstream channel characteristics and are sent to the cable modems on the HFC network. Cable modems that are configured to use enhanced upstream channels use these UCD messages to identify and select an enhanced upstream channel to use. When this command is activated, messages related to upstream channel descriptors are displayed on the Cisco uBR7100 series router console. The format for the command is as follows:

CMTS01# **debug cable ucd**

To deactivate debugging of cable upstream channel descriptor, use the following command:

CMTS01# **no debug cable ucd**